# **Signals Processing**

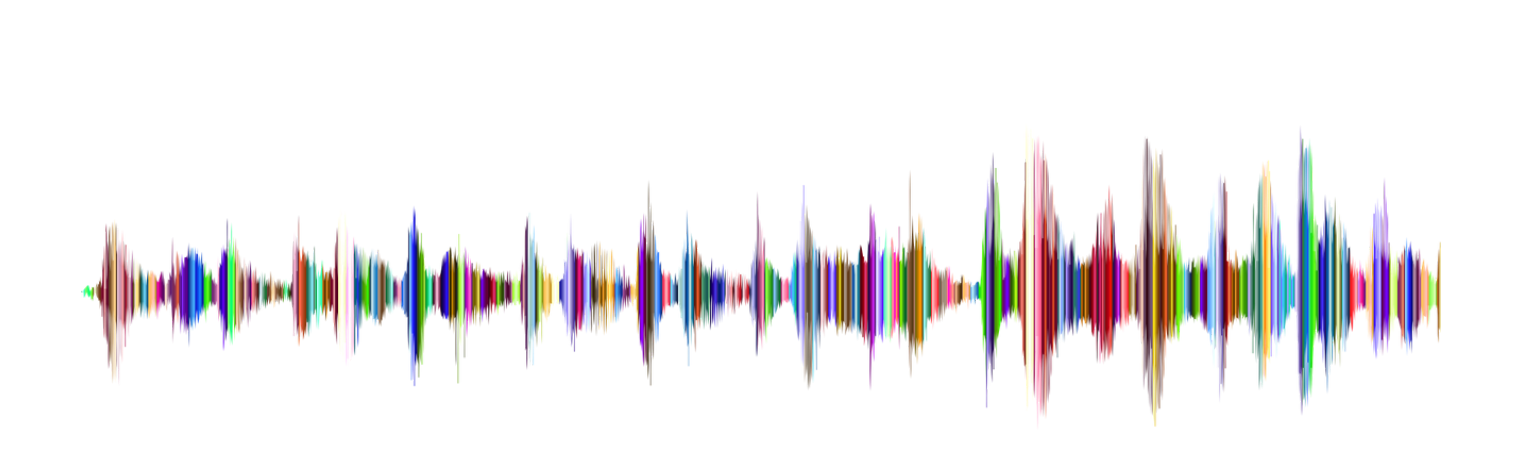

# **Abstract**

Linear transformations and matrices are the two most important concepts in signal processing.

Signal processing involves the analysis and modification of a signal in order to alter its characteristics in some desirable manner. Example of some aims include wanting to decrease noise, or increase performance and efficiency. This field of study involves various mathematical concepts and algorithms and aims to produce a signal that is of different quality to the original.

In this workbook (and the accompanying YouTube video), we present the applications of some of the theory underpinning Signal Processing from a linear algebra perspective. These involves the development of code in the Julia language, some refinement of existing high-level external code to demonstrate specific principles, and well as the use of inbuilt language functions. Considering the diversity of subject matter in the topic, the application has concentrated on two topics in particular:

- Discrete Fourier Transforms (Audio Signals)
- Convolution (Image Signals)

# **Group**

### **UUID**

85524afa-66d6-49d1-933c-3eb5263d1d99

18/10/2019 Signal\_Processing\_Code\_Notebook

### **Authors**

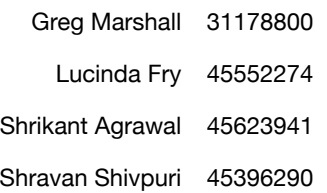

# **Discrete Fourier Transform**

## **(Audio Signals)**

Fourier Transforms are a method of converting waveforms (functions or signals) from an x-domain (usually time) to the frequency domain. This allows any waveform (no matter the complexity) to be represented as the LINEAR COMBINATION of sinusoidal basis functions.

Once the transform has been executed, a variety of applications / functions can be implemented on the frequency domain, such as audio filtering and image enhancements. The final step is to convert the processed signal back into the original x-domain.

Note: Often there are pre/post processing steps involved before and after the transform.

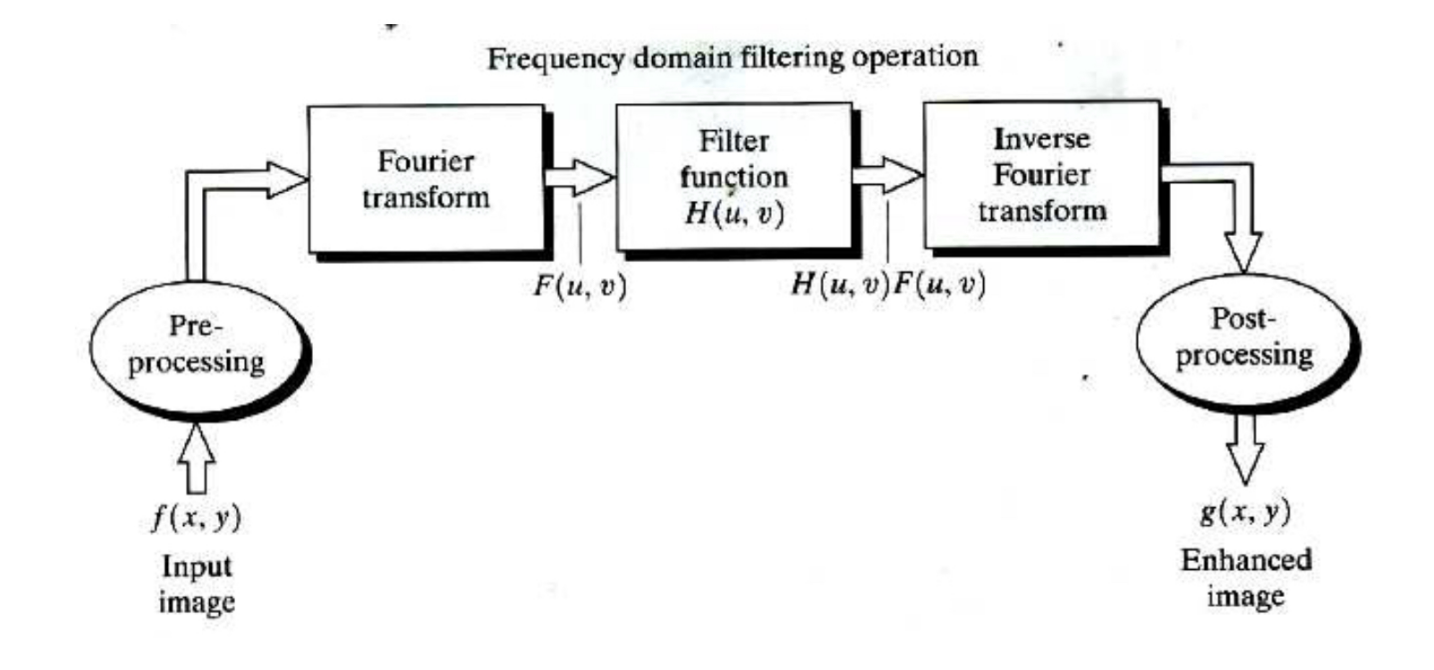

# **Environment Setup**

In [1]:

```
using Pkg
using Random
#Pkg.add("JuliaAudio")
#Pkg.add("WAV")
using WAV, Plots, DSP, LinearAlgebra, PyCall
IPython = pyimport("IPython");
```
### **Globals**

In [2]:

```
sample rate = 8000;
global generated_noises = Float64[];
```
### **Required Functions**

```
In [3]:
#Generate a simple sine wave with the given properties
function gen wave(secs, sample rate, freq, shift, filename)
    x = [0:(\text{secs}*\text{sample rate})-1;]y = sin.((2 * pi * freq * x / sample rate).+ shift) if filename != ""
         wavwrite(y, "$filename.wav", Fs=sample_rate)
     end
     y
end;
#Add random noise(s) to a given wave
function add noise(given wave, num noise, amp reduction)
    wavelen = length(given wave)
     shifts = zeros(num_noise) #rand(200:7800, num_noise)
    noises = rand(300:1500, num noise) #+ rand(num noise) print("Noise Frequencies (Hz): $noises")
     for i in 1:num_noise
         given_wave += gen_wave(round(
                wavelen/sample rate), sample rate, noises[i], shifts[i], "")[1:w
avelen]./amp_reduction;
     end
     global generated_noises = noises
     given_wave
end;
```
# **Example - Simple 440Hz Sine wave**

### **Create wave**

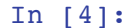

```
simple wave = Float64[]simple wave = gen wave(1, sample rate, 440, 0, "")
#Write to file (reduced amplitude)
wavwrite(vcat(simple_wave./10,simple_wave./10, simple_wave./10), "simple.wav", F
s=sample rate);
tracklen = length(simple wave)display(plot([0:200]./sample_rate,simple_wave[1:201],
     legend = false, title="Simple 440Hz Sine wave", yaxis="Amplitude", xaxis="Se
conds"))
display(IPython.display.Audio("simple.wav"));
```
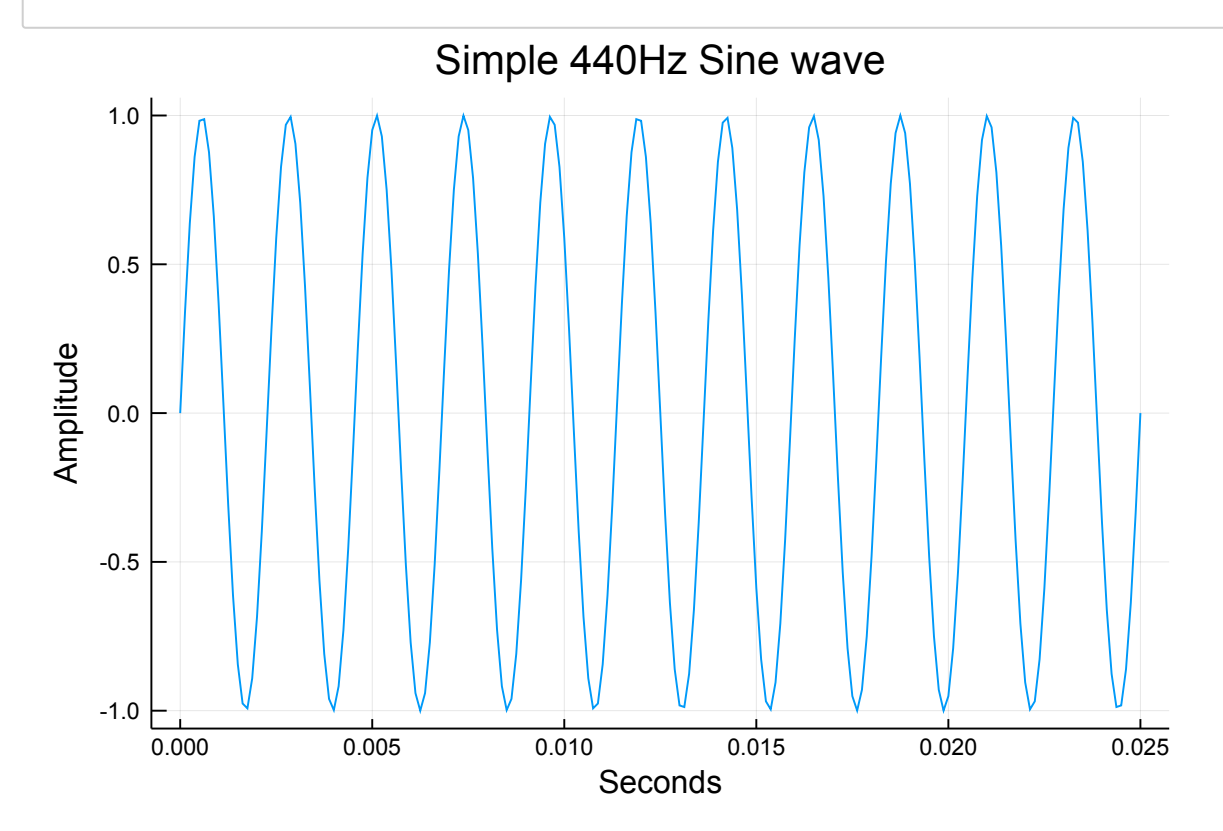

0:00 / 0:03

```
┌ Warning: `getindex(o::PyObject, s::AbstractString)` is deprecated
in favor of dot overloading (`getproperty`) so elements should now b
e accessed as e.g. `o."s"` instead of `o["s"]`.
    caller = show(::IOContext{Base.GenericIOBuffer{Array{UInt8,1}}},
::MIME{Symbol("text/html")}, ::PyObject) at PyCall.jl:895
L @ PyCall /Users/shravan/.julia/packages/PyCall/ttONZ/src/PyCall.j
l:895
```
### **Pollute wave with noise**

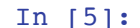

```
Random.seed!(12345)
simple wave noisy = copy(simple wave)#simple_wave_noisy = add_noise(simple_wave_noisy, 2, 1)
simple wave noisy = add noise(simple wave noisy, 20, 6)
#Write to file (reduced amplitude)
wavwrite(vcat(simple wave noisy./10, simple wave noisy./10, simple wave noisy./1
0)
    , "simple noisy.wav", Fs=sample rate)
display(plot([1:200]/sample rate,simple wave noisy[1:200],
     legend = false, title="Simple 440Hz Sine wave + Noise", xaxis="Time", yaxis=
"Amplitude"))
display(IPython.display.Audio("simple noisy.wav"))
```
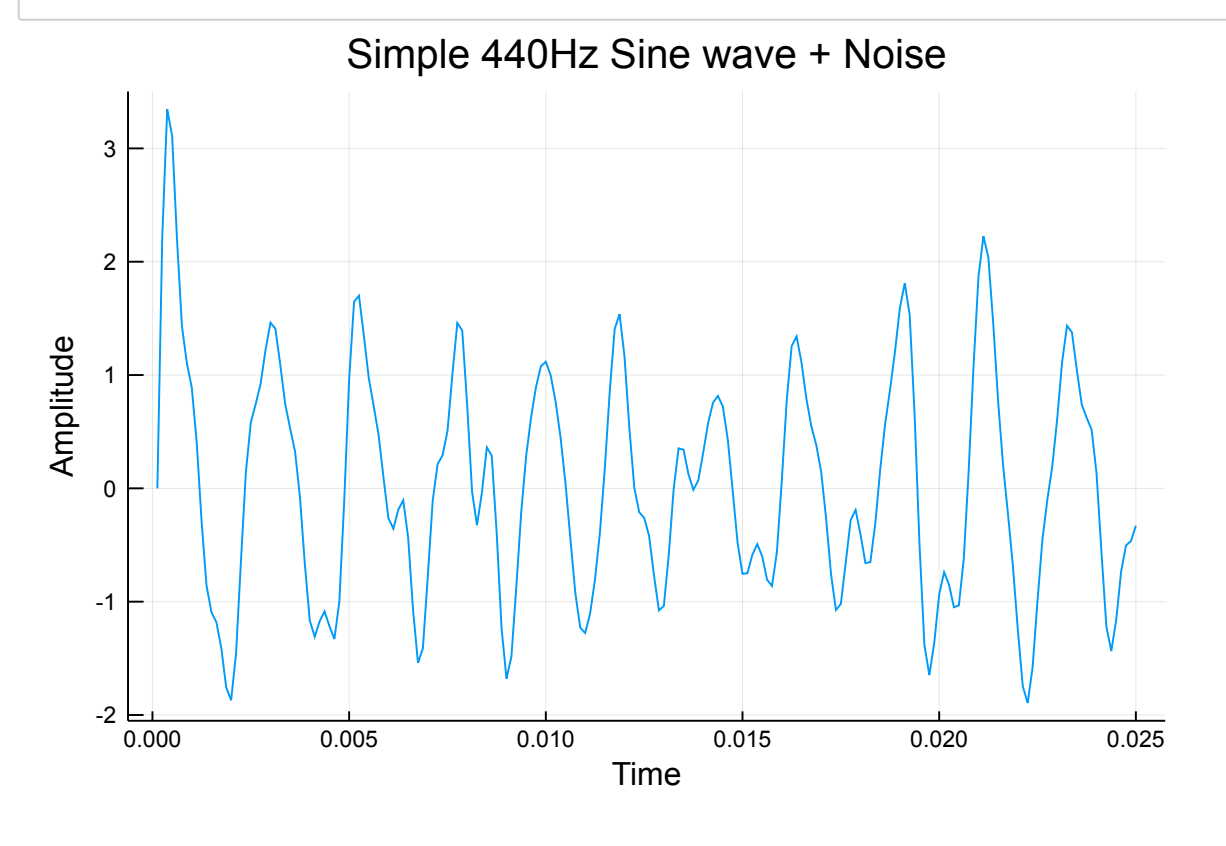

0:00 / 0:03

Noise Frequencies (Hz): [1208, 404, 434, 636, 866, 623, 813, 405, 53 6, 1314, 701, 1472, 389, 1441, 1005, 532, 971, 852, 384, 1067]

## **Introducing Discrete Fourier Transform - From First Principles**

### **Environment - Required Functions**

```
In [6]:
```

```
#Generate a Fourier Transform Matrix (F or Ω)
#Sign = +1 for F, -1 for Ω
function get fourier transform matrix(N, given sign number)
    actual sign = sign(given sign number)
    F = zeros(N, N)F = \text{complex}(F)for \dot{1} = 0: N-1for k = 0: N-1F[j+1, k+1] = get \omega(j, k, actual sign) end
     end
     F
end;
#Generate ω for an j/k entry in the DFT/Fourier Matrix
function get_ω(j, k, given_sign)
    e^{\hat{ }}(((given sign*2\pi*im)/N)*j*k)
end;
```
# Demo of  $\Omega$  and  $F$  - square, symmetric matrices with **complex values**

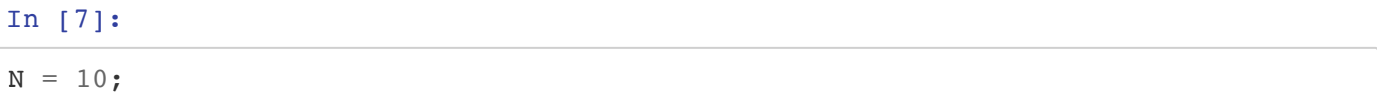

### **DFT Matrix** Ω

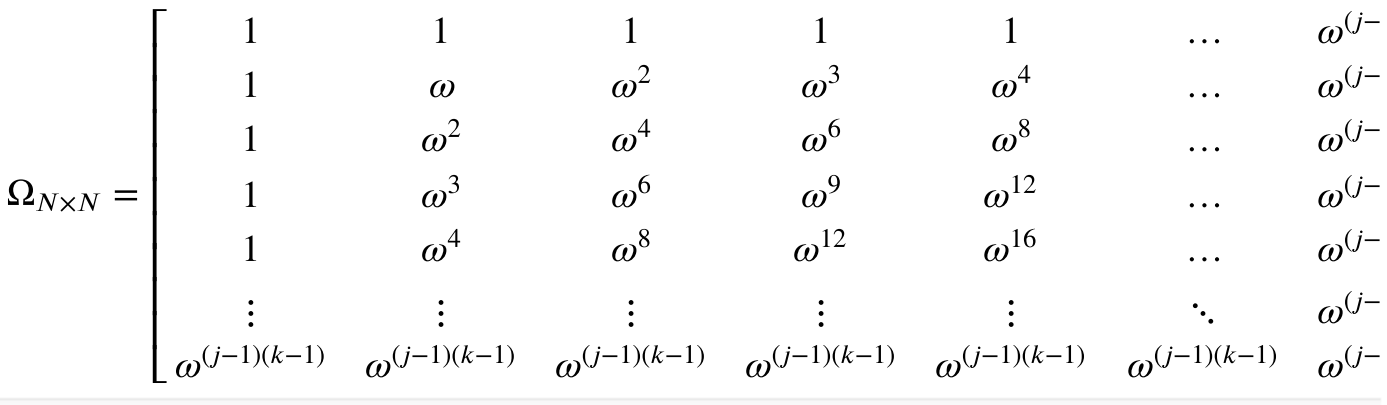

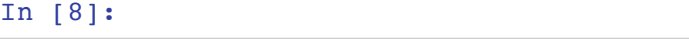

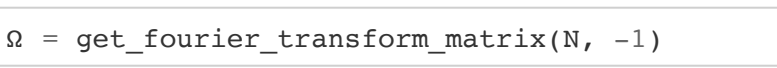

### $Out[8]:$

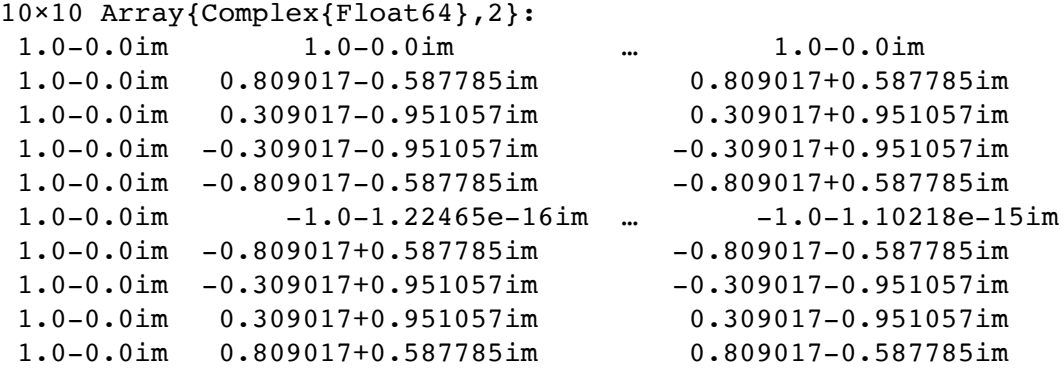

### **Fourier Matrix**

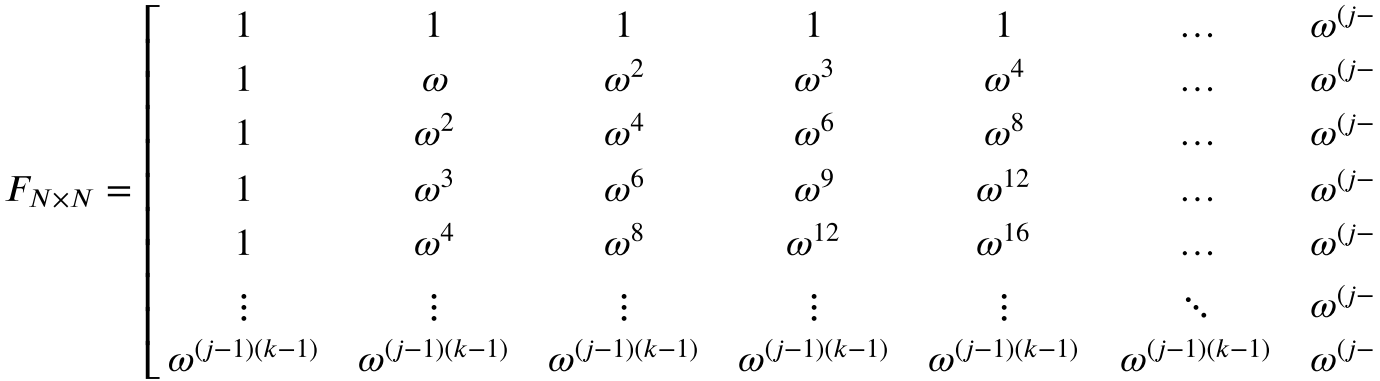

### In [9]:

```
F = get_fourier_transform_matrix(N, 1)
```
### Out[9]:

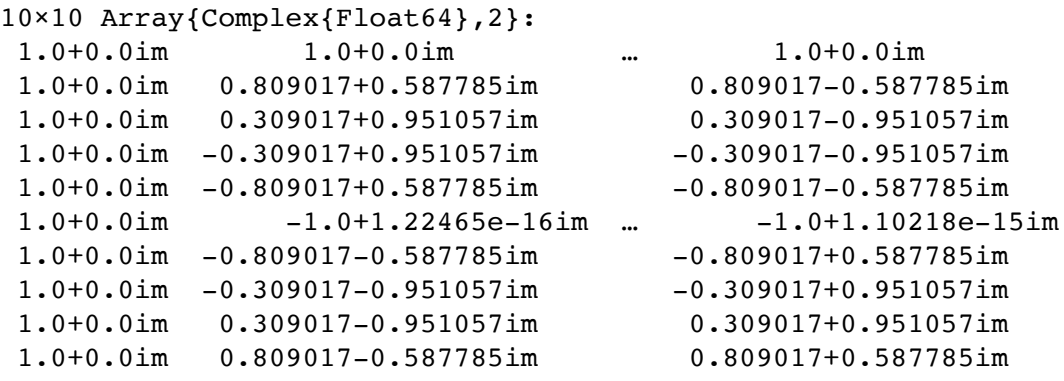

### **Important...**

# $\bullet$   $\Omega \neq F^{-1}$   $\bullet$   $F$  is not the inverse matrix of  $\Omega$ ...

# $\Omega \times F = NI$  - However,  $F$  IS the Inverse Transform!

### In [10]:

```
n_identity = F*Ω
```
#### Out[10]:

```
10×10 Array{Complex{Float64},2}:
         10.0+0.0im … 4.77396e-15-4.55191e-15im
-3.33067e-16+0.0im -2.66454e-15-4.88488e-15im
 -2.22045e-16+2.22045e-16im -4.84929e-15+2.88363e-15im
 -2.77556e-16+2.22045e-16im 1.30657e-15+3.34204e-15im
         0.0+5.55112e-16im -1.86819e-16-7.98615e-16im
         0.0+6.12323e-16im ... -1.5774e-15+3.4989e-15im
  1.11022e-16+6.66134e-16im 5.48579e-15+3.65758e-15im
  4.10783e-15+1.9984e-15im 8.56874e-15-5.46425e-15im
  1.33227e-15+7.77156e-16im -1.93557e-15-4.12697e-15im
  4.77396e-15+4.55191e-15im 10.0+0.0im
```

$$
\frac{F \times \Omega}{N} = I
$$

In [11]:

```
identity = real. (F * \Omega / N)
```

```
Out[11]:
```
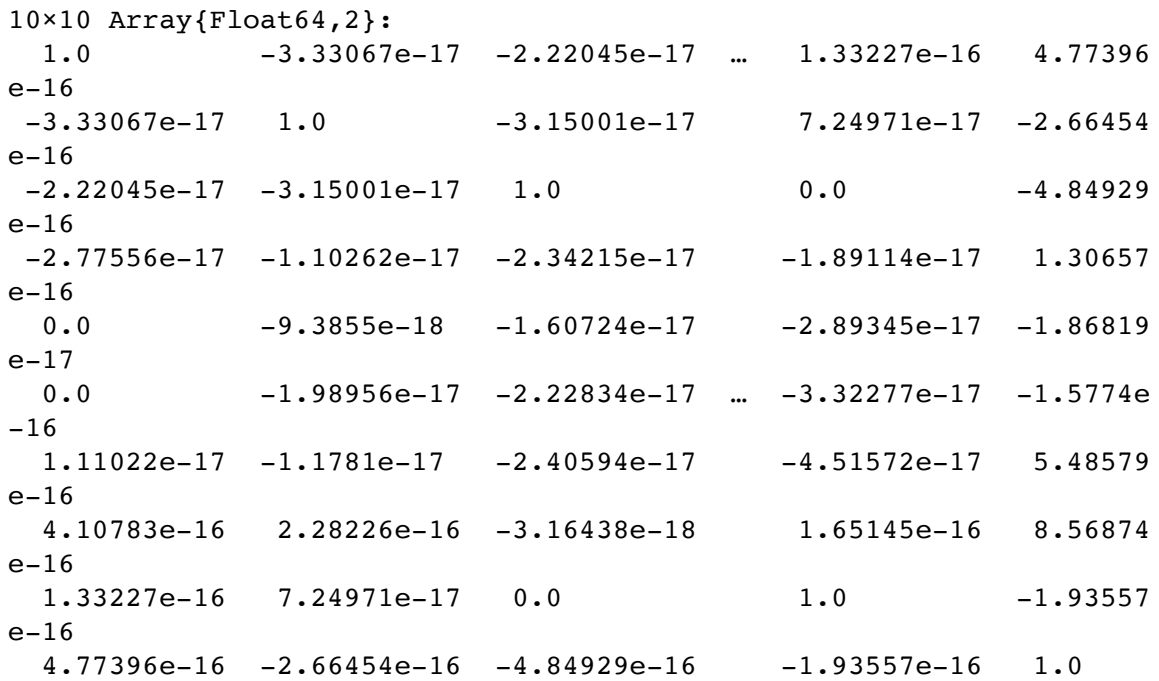

# **Transform simple\_wave\_noisy with - The DFT** Ω **Matrix**

### **Environment Setup**

#### In [12]:

```
N = length(simple wave noisy)
println("Length of our wave: $N")
F = get fourier transform matrix(N, 1)
\Omega = get fourier transform matrix(N, -1);
```
Length of our wave: 8000

### **Transform!**

#### In [13]:

freq domain =  $\Omega *$ simple wave noisy

#### Out[13]:

```
8000-element Array{Complex{Float64},1}:
     5.46229728115577e-12 + 0.0im 
    3.872457909892546e-12 + 4.602988129542851e-12im 
   3.5509373219611007e-12 + 2.6664087604544306e-12im
    3.623767952376511e-12 + 5.279721104756163e-12im 
   -5.401901148616162e-12 + 2.03549677113557e-12im 
  -3.424815986363683e-12 - 3.6042002715674926e-12im 5.007549930269306e-12 + 1.8174073357357656e-12im
     8.01136934569513e-13 - 2.2845059177711846e-12im
      3.5473846082823e-12 + 2.7939595081960533e-12im
   3.8973269056441495e-12 - 1.6871781749472348e-12im
    -6.31139585038909e-12 + 7.117390010691338e-12im 
    8.677503160470224e-12 + 4.338668313508265e-12im 
 -1.0844658504538529e-11 + 5.234479516502688e-12imin the control of the control of the control of the
   1.6612489162071142e-11 + 1.0975165221083216e-11im
    2.162483525580683e-10 - 1.0747314149739395e-10im
    2.481410632526604e-10 + 6.266101526541945e-11im 
   -6.24211793365248e-12 - 5.573300154715355e-11im 2.1017854123783763e-11 + 8.101103121660458e-12im 
 -2.1948665107629495e-11 - 1.700251051062196e-11im-1.8349766151004587e-12 - 1.2100598301145737e-12im 5.801581437481218e-12 - 1.1636999697195449e-10im
  -6.652456363553938e-12 - 4.602748737703166e-12im -8.270717444247566e-12 + 1.6371487499000636e-12im
   1.5333512237702962e-11 - 2.1807139427565403e-11im
   1.5981882484084053e-11 - 2.028019158856198e-11im
```
### **Plot the results**

**Fourier Transform results in a pair of complex conjugates for each frequency. Visually, this appears as a mirrored plot about the sample rate. E.g. If the DFT for a particular frequency, say 5Hz, is 1+j5, then the DFT for -5Hz is 1-j5.**

**This means that the resolution of a Fourier transform is** 1

 $\times$  sample\_rate 2

#### In [14]:

```
freq_domain_norms = norm.(freq_domain)
pyplot()
PyPlot.plot(freq_domain_norms);
PyPlot.title("Raw DFT Plot - Frequency Domain");
PyPlot.xlabel("Frequency (Mirrored)")
PyPlot.ylabel("Amplitude")
```
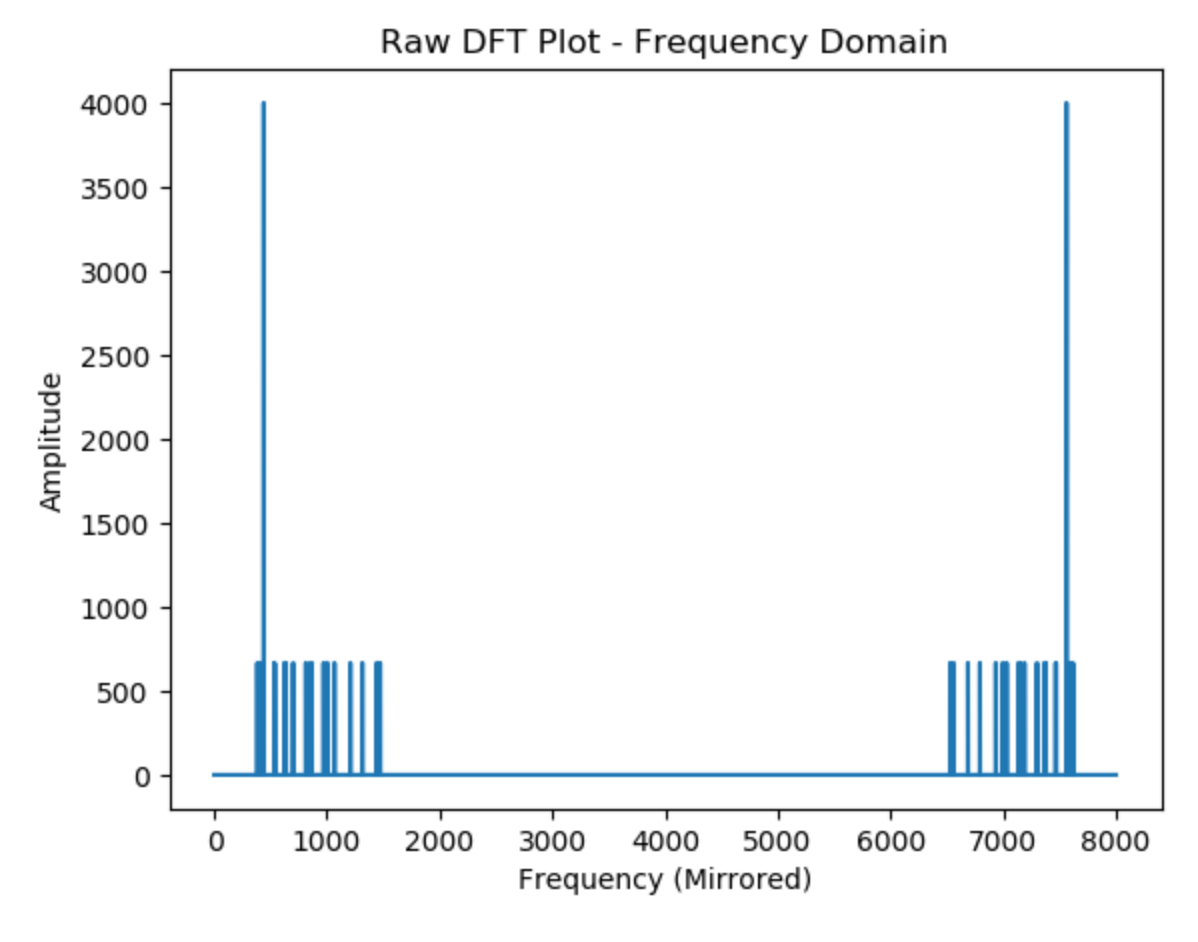

#### Out[14]:

```
PyObject Text(24.0, 0.5, 'Amplitude')
```
# **Plot cleaned graph, mirror removed and axes relabelled**

#### In [15]:

```
#Remove Conjugate mirror
freq domain norms cleaned = freq domain norms[1:Integer(round(length(freq domain
norms)/2)), :]
#Divide by Sample Rate to get true amplitude
freq domain norms cleaned = freq domain norms cleaned./sample rate
#Create range labels for X-Axis
x range = collect(1:length(freq domain norms closed))#Join together
final dataset = hcat(x range, freq domain norms cleaned)
#Plot!
PyPlot.plot(final_dataset[:,1], final_dataset[:,2]);
PyPlot.title("Half DFT Plot - Frequency Domain");
PyPlot.xlabel("Frequency (Hz)"); PyPlot.ylabel("Amplitude");
```
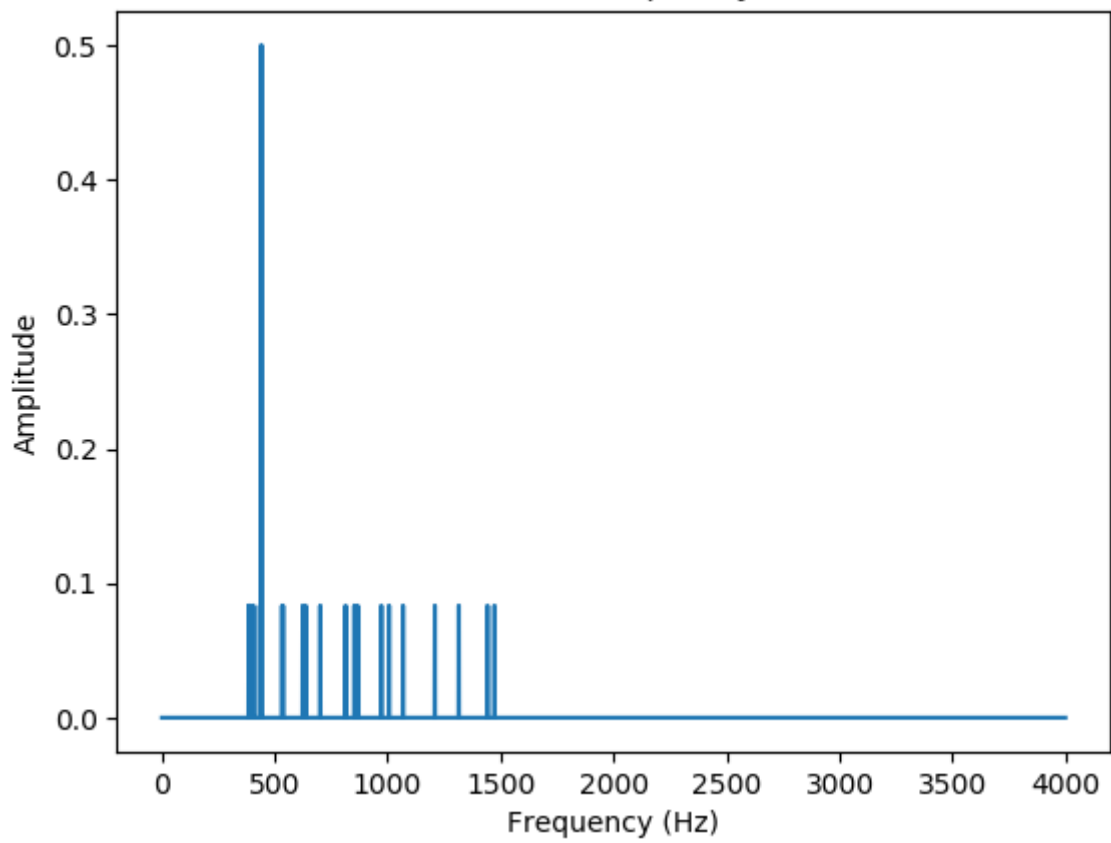

Half DFT Plot - Frequency Domain

# **Find original noises in the Frequency Domain data**

### **We know from before which noise frequencies we injected, can we find these in our frequency domain?**

```
In [16]:
```

```
for i = 1: length(generated noises)
    println("Confirm Noise: ", generated noises[i], "hz - Amplitude at this freq
bin = ",
        final dataset[generated noises[i]+1,2])
end
```
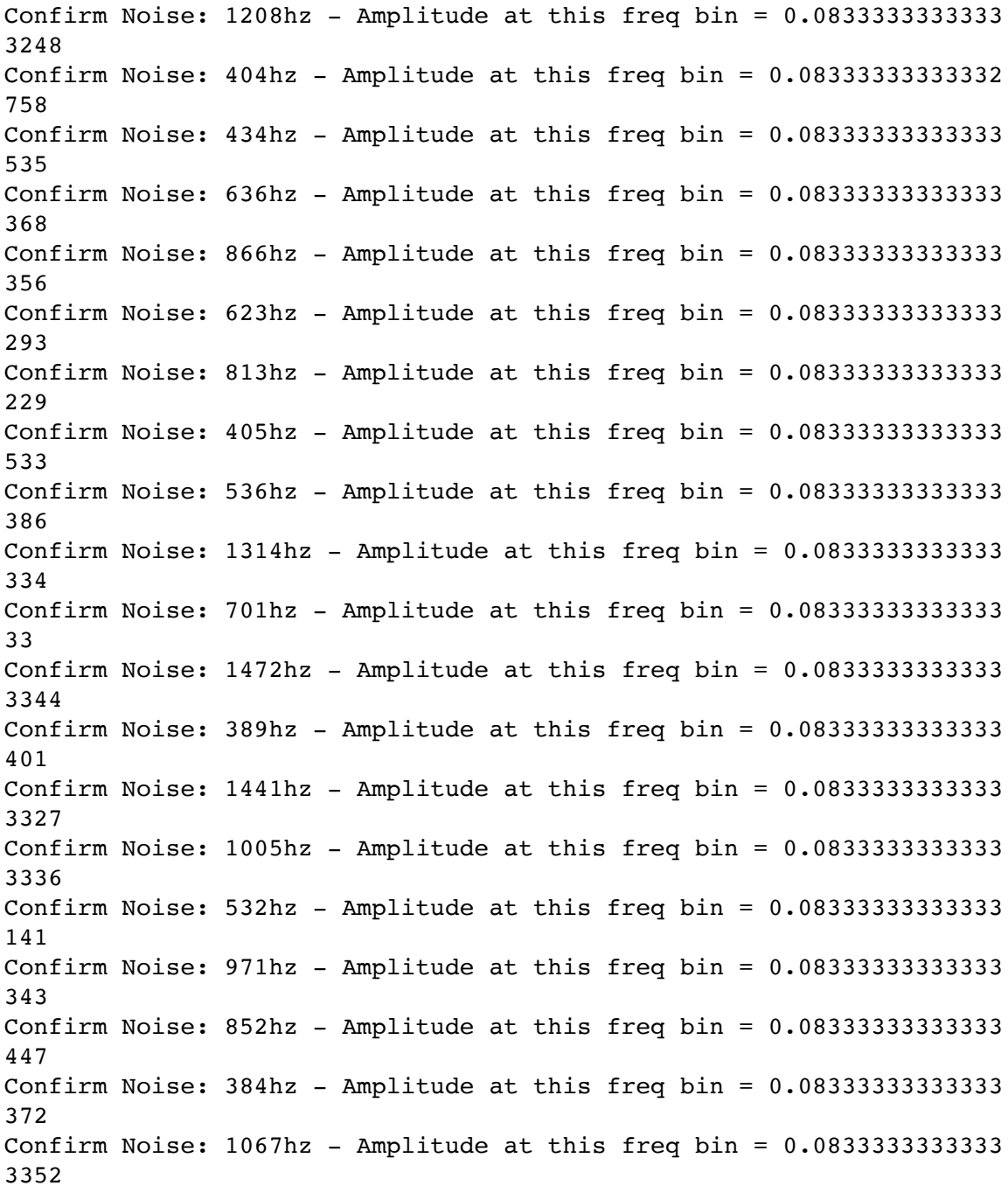

# **Identify unwanted frequencies directly (No prior knowledge)**

**What we really want to do is identify (without knowing beforehand) which noise frequencies exist in the signal!**

# **1. Noise Removal (Amplitude High Pass)**

**Background noise can sometimes be distinguished by its lower amplitude. We apply this knowledge to our scenario, by removing frequencies which do not meet a set amplitude threshold. The standard threshold for noise is 20% of the signal amplitude.**

### In [17]:

```
freq domain copy = copy(freq domain)freq domain copy norms = norm.(freq domain copy);
```
### In [18]:

```
#freq_domain_norms
standard noise threshold = 0.2
our_threshold = (sample_rate * 0.5) * standard noise thresholdfor i = 1: length (freq domain copy norms)
     if freq_domain_copy_norms[i] < our_threshold
         #println("$i: ", freq_domain_copy_norms[i])
        freq domain copy[i] = 0 end
end
PyPlot.plot(norm.(freq_domain_copy))
PyPlot.title("Cleaned Signal - Frequency Domain")
PyPlot.xlabel("Frequency (Mirrored)")
PyPlot.ylabel("Amplitude");
```
### Cleaned Signal - Freguency Domain

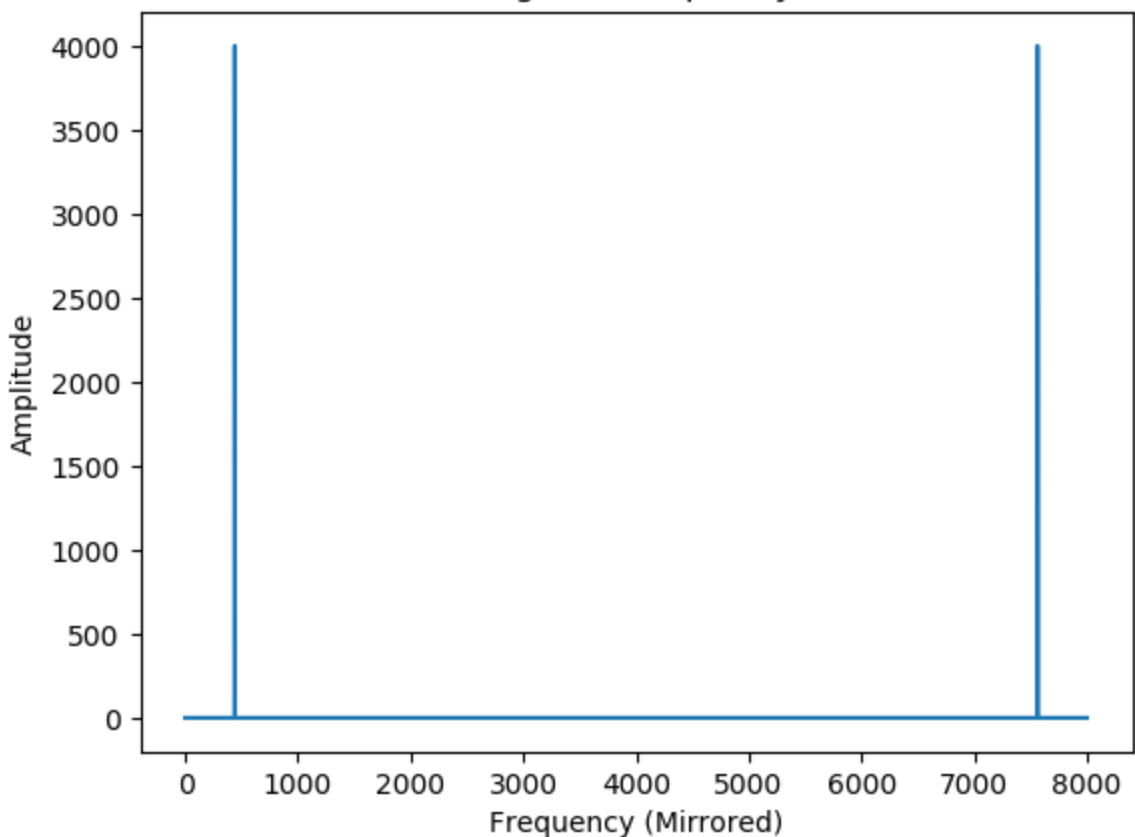

## **Return back to Time Domain!**

From Earlier: 
$$
\frac{F \times \Omega}{N} = I
$$
  
\n $\overrightarrow{v_{time}} \times \Omega = \overrightarrow{v_{freq}} \quad \therefore \quad \frac{\overrightarrow{v_{freq}} \times F}{N} = \overrightarrow{v_{time}}$ 

#### In [19]:

```
cleaned signal = real.((F*freq domain copy)/N)
```
#### Out[19]:

```
8000-element Array{Float64,1}:
  -1.4603296349946504e-13
   0.3387379202451581 
   0.6374239897485848 
   0.8607420270038795 
   0.9822872507286731 
   0.9876883405951722 
   0.8763066800439444 
   0.6613118653237705 
   0.3681245526848178 
   0.031410759078272586 
  -0.3090169943748126 
  -0.6129070536528701 
  -0.8443279255019468 
\mathbb{Z}^2 0.8443279255025494 
   0.6129070536524657 
   0.30901699437601704 
  -0.031410759078641784 
  -0.3681245526837194 
  -0.6613118653215504 
  -0.8763066800433064 
  -0.9876883405946872 
  -0.9822872507289477 
  -0.8607420270055302 
  -0.6374239897498241 
  -0.3387379202449199
```
### **Plot cleaned and recovered 440Hz Sine Wave!**

```
In [20]:
```

```
plot([0:200]./sample rate,cleaned signal[1:201],
     legend = false, title="Cleaned 440Hz Sine wave", yaxis="Amplitude", xaxis="S
econds")
```
Out[20]:

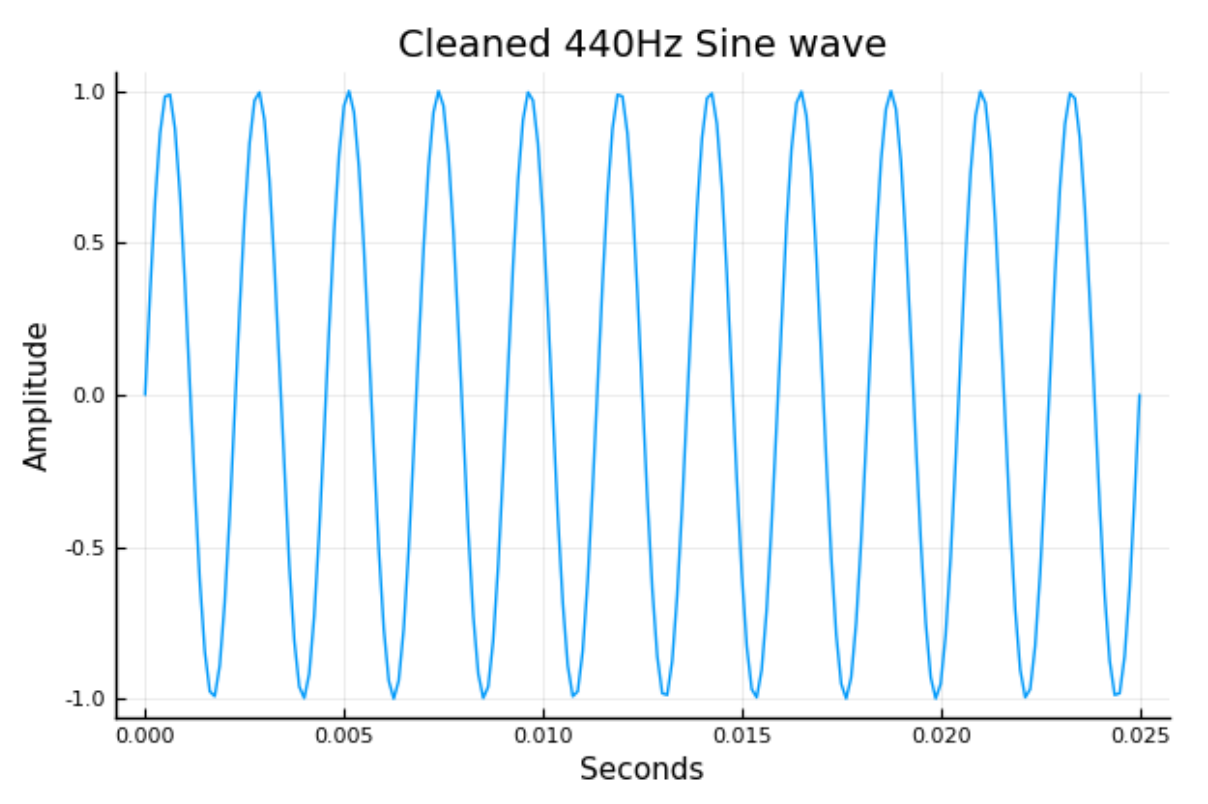

### In [21]:

```
wavwrite(vcat(cleaned signal./10, cleaned signal./10, cleaned signal./10)
     , "cleaned_wave.wav", Fs=sample_rate)
display(IPython.display.Audio("cleaned_wave.wav"))
```
0:00 / 0:03

### **2. High Pass Filter (Frequency)**

**In this example, we filter a waveform based on a threshold/cutoff applied to its constituent frequencies.**

In [22]:

```
# Here, we add some more clean waves to the 440Hz signal.
#simple wave = gen wave(1, sample rate, 440, 0, "")
simple wave chord = copy(simple wave)simple wave chord += gen wave(1, sample rate, 220, 0, "")
simple wave chord += gen wave(1, sample rate, 880, 0, "")
simple wave chord += gen wave(1, sample rate, 1760, 0, "")
display(plot(simple_wave_chord[1:200]))
wavwrite(vcat(simple wave chord./10, simple wave chord./10, simple wave chord./1
0)
     , "simple_wave_chord.wav", Fs=sample_rate)
display(IPython.display.Audio("simple_wave_chord.wav"))
```
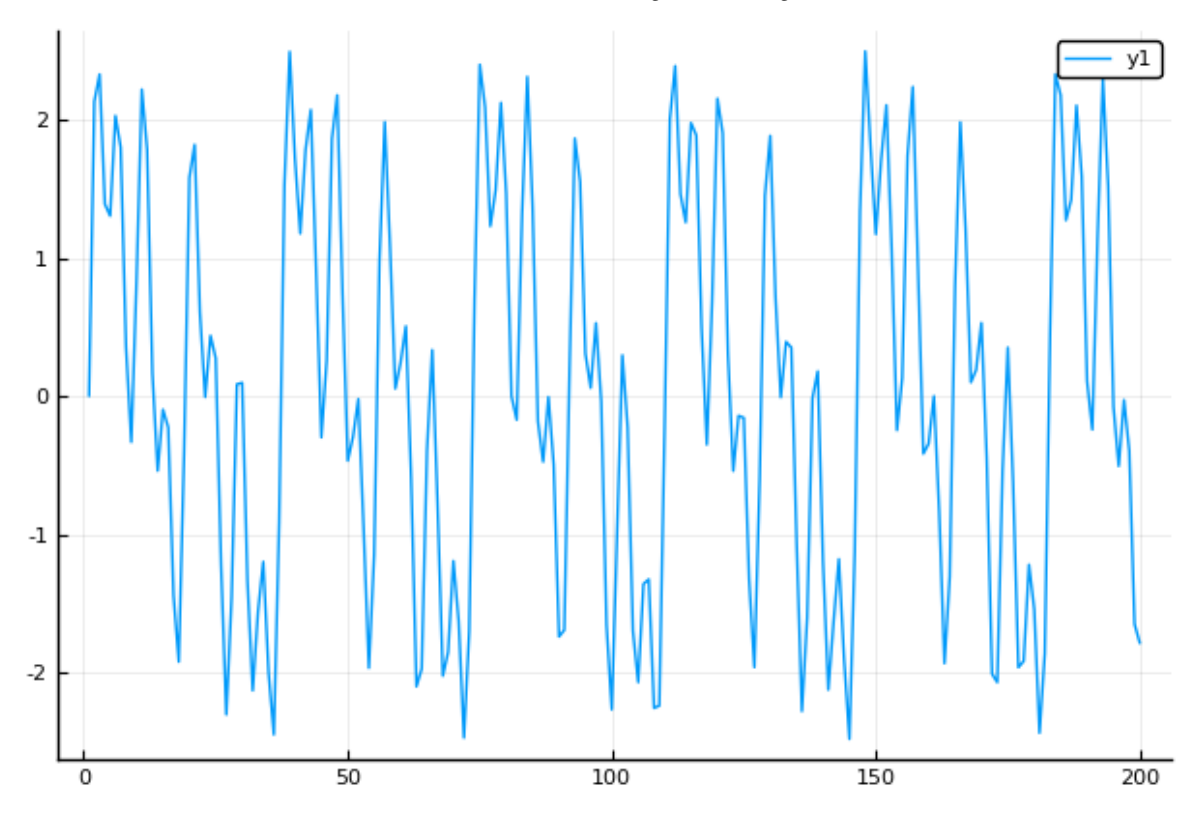

0:00 / 0:03

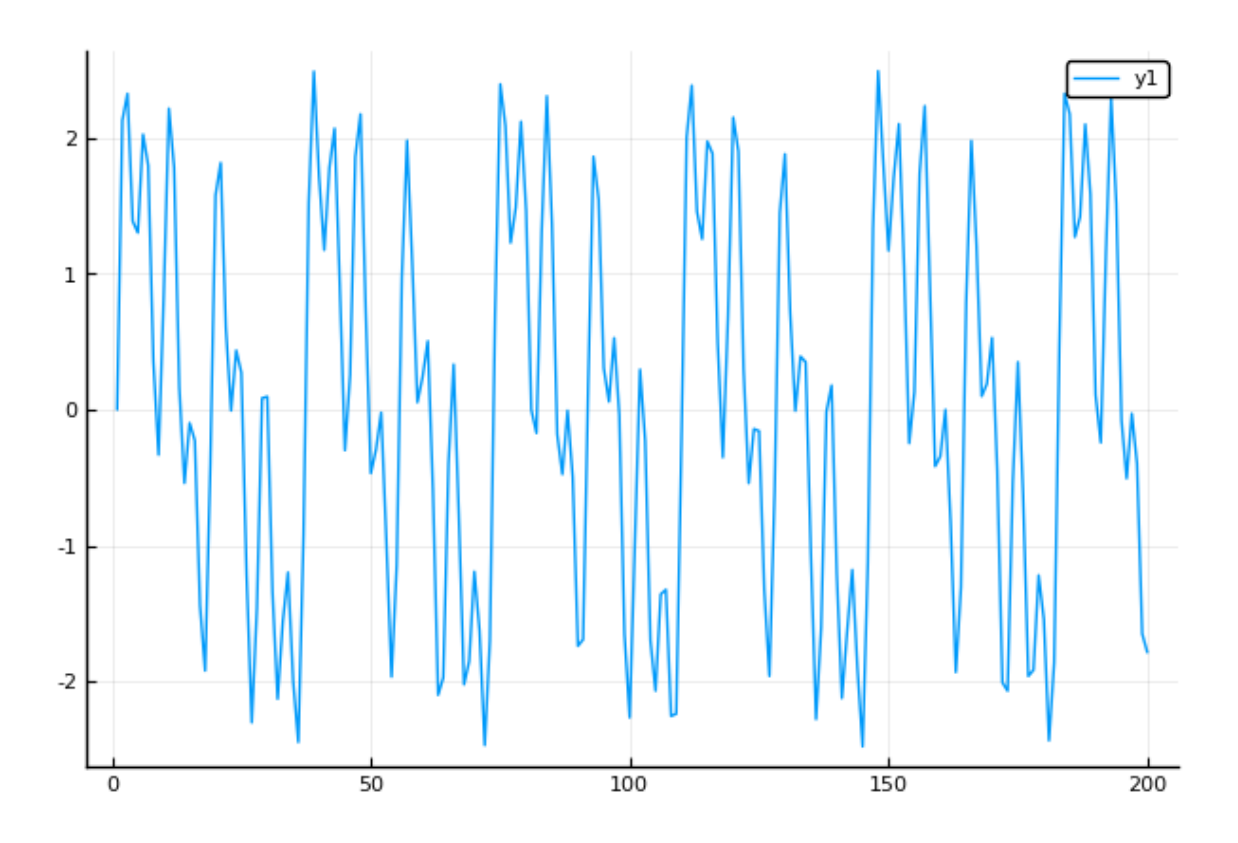

#### In [23]:

 $freq\_domain\_chord = \Omega * simple\_wave\_chord$ 

### Out[23]:

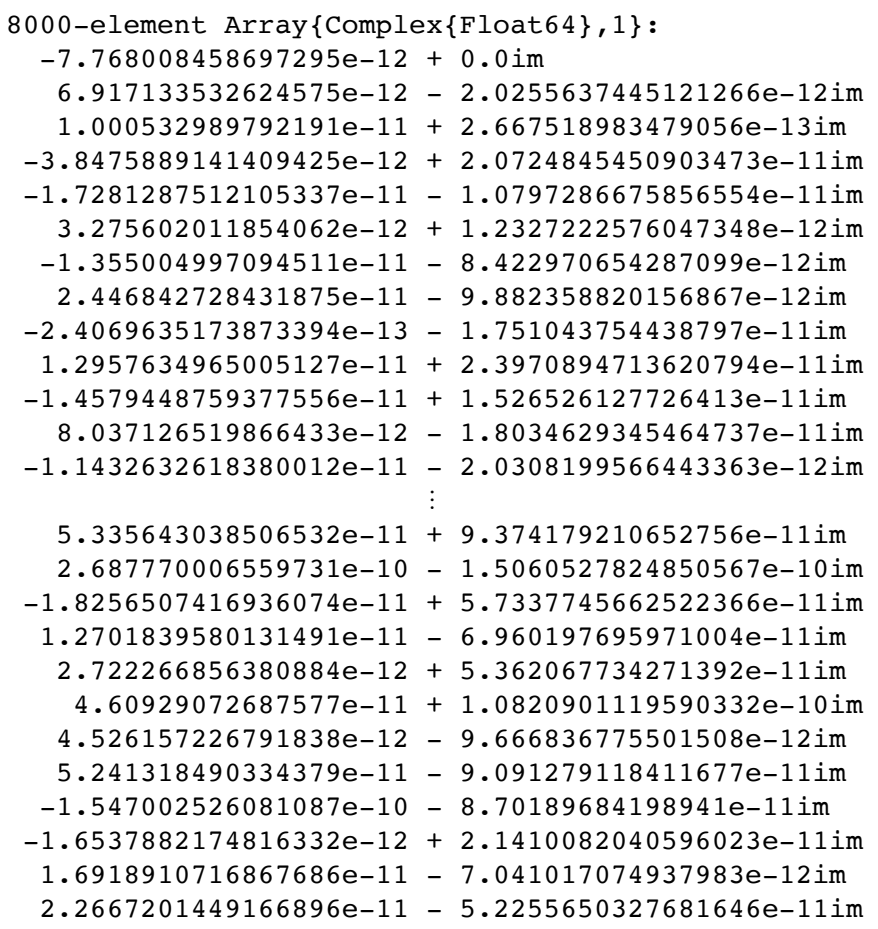

#### In [24]:

```
freq domain chord norms = norm.(freq_domain_chord)
pyplot()
PyPlot.plot(freq_domain_chord_norms);
PyPlot.title("Raw DFT Plot - Frequency Domain");
PyPlot.xlabel("Frequency (Mirrored)")
PyPlot.ylabel("Amplitude");
```
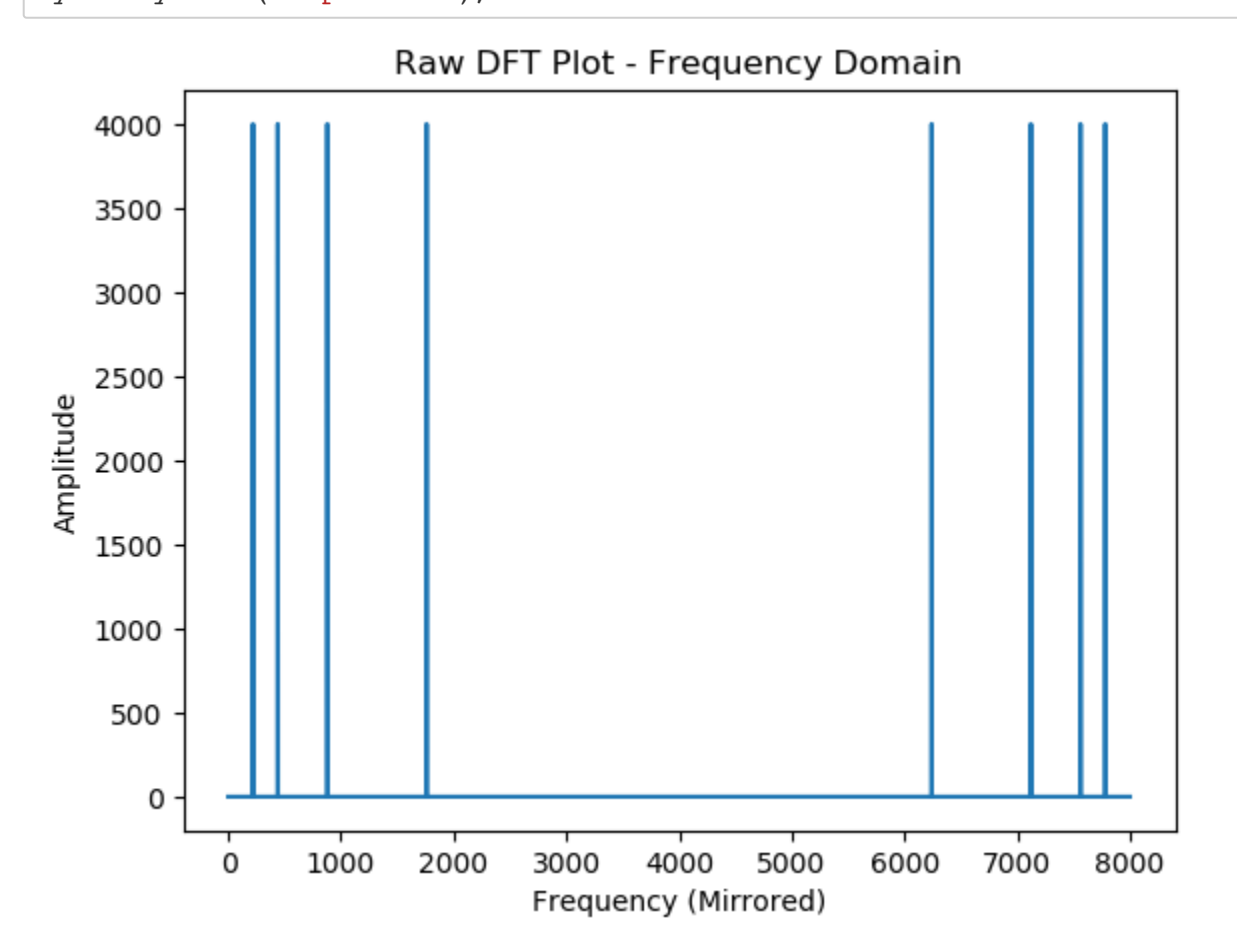

### **Implement a HPF (High Pass Filter)**

```
In [25]:
```

```
function hpf(freq domain vec, cutoff)
     #Make HPF range exclusive of the ends
    cutoff = cutoff - 1internal vec = copy(freq domain vec)
    lengthx = length(internal vec)
    pad left = zeros((cutoff+1))
    pad right = zeros(cutoff)internal vec[1:cutoff+1] = pad left
    interval vec[lengthx-cutoff+1:1:lengthx] = pad right
     internal_vec
end
```

```
Out[25]:
```

```
hpf (generic function with 1 method)
```
### **Apply HPF to our frequency domain vector**

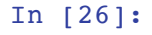

```
freq_domain_chord_norms_cleaned = hpf(freq_domain_chord_norms, 880)
plot(freq_domain_chord_norms_cleaned)
```
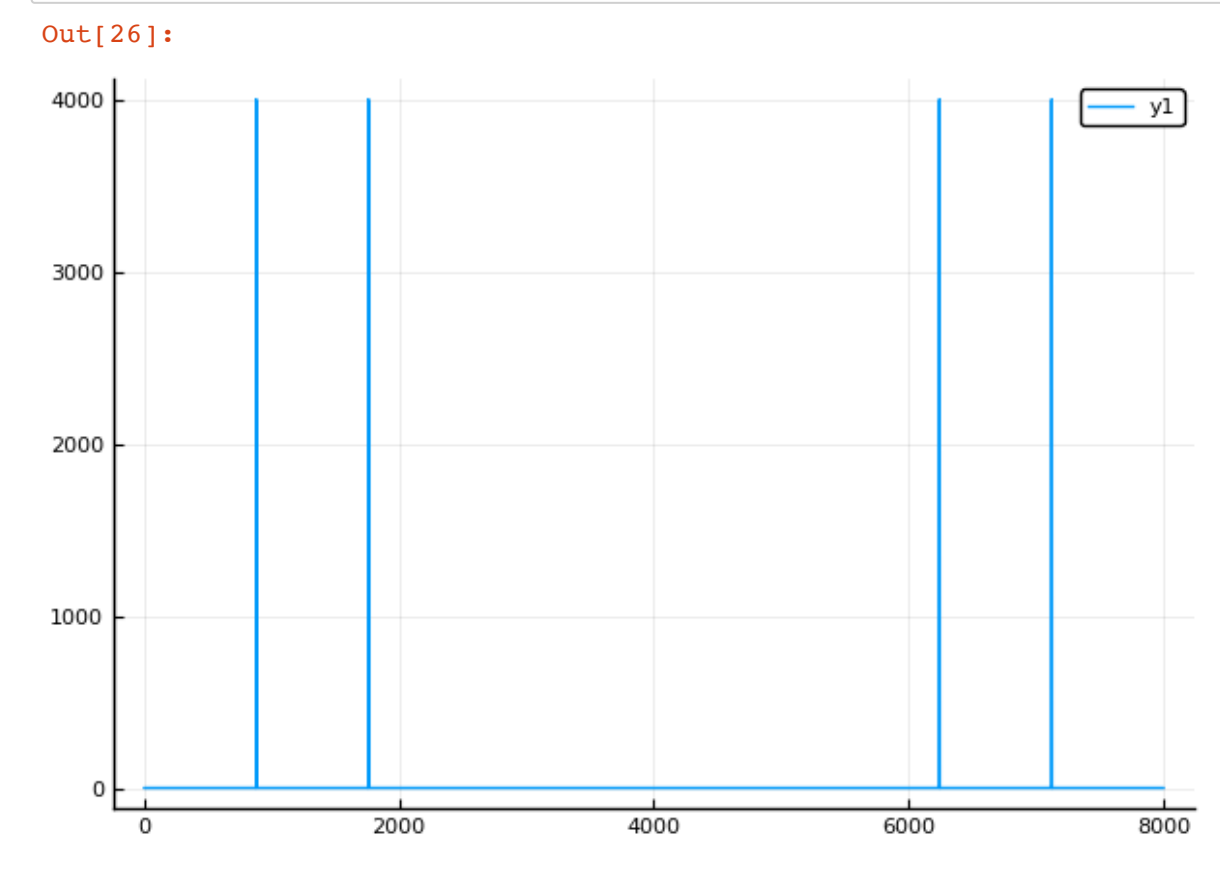

### **Convert back to the Time domain!**

#### In [27]:

cleaned signal chord = real.( $(F*freq$  domain chord norms cleaned)/N)

#### Out[27]:

```
8000-element Array{Float64,1}:
   2.000000000046115 
   0.9578945573522213 
  -0.7423951713128786 
  -1.017580469089369 
  -0.20080785846811075
  -0.142039521917733 
  -0.9616060865410077 
  -0.8432499275629677 
   0.7917591469517142 
   1.9901414297446502 
   1.118033988749596 
  -0.6276167928817242 
  -1.0632032813153187 
\mathbb{Z}^2 -1.0632032813153027 
  -0.6276167928804309 
   1.1180339887495634 
   1.9901414297447308 
   0.7917591469525297 
  -0.8432499275614402 
  -0.9616060865411992 
  -0.14203952191765323
  -0.20080785846897226
  -1.0175804690875982 
  -0.7423951713116432
```
0.9578945573511789

In [28]:

```
wavwrite(vcat(cleaned_signal_chord./10, cleaned_signal_chord./10, cleaned_signal
chord.(10), "cleaned signal chord.wav", Fs=sample rate)
```

```
display(IPython.display.Audio("cleaned_signal_chord.wav"))
```
0:00 / 0:03

## **Other methods / packages**

**Julia provides inbuilt functions in the FFTW library to carry out the same operations shown in the code examples above. Like with most in built functions, they are more robust and incorporate many efficiency measures.**

</span>

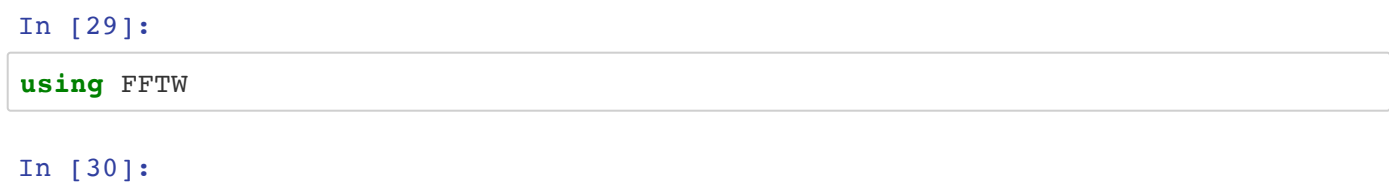

```
? fft
```
search: **fft fft**! **fft**freq **fft**filt **FFT**W **fft**filt! **fft**shift **fft**intype **ff t**outtype

#### Out[30]:

```
fft(A [, dims])
```
Performs a multidimensional FFT of the array A . The optional dims argument specifies an iterable subset of dimensions (e.g. an integer, range, tuple, or array) to transform along. Most efficient if the size of A along the transformed dimensions is a product of small primes; see Base.nextprod . See also [plan\\_fft\(\)](http://localhost:8888/nbconvert/html/Documents/MATH7502/Project/merge/@ref) (@ref) for even greater efficiency.

A one-dimensional FFT computes the one-dimensional discrete Fourier transform (DFT) as defined by

$$
\text{DFT}(A)[k] = \sum_{n=1}^{\text{length}(A)} \exp\left(-i\frac{2\pi(n-1)(k-1)}{\text{length}(A)}\right) A[n].
$$

A multidimensional FFT simply performs this operation along each transformed dimension of A .

!!! note This performs a multidimensional FFT by default. FFT libraries in other languages such as Python and Octave perform a one-dimensional FFT along the first non-singleton dimension of the array. This is worth noting while performing comparisons.

### In [31]:

? ifft

```
search: ifft ifft! ifftshift irfft plan_ifft plan_ifft! Cptrdiff_t p
lan_irfft
```
#### Out[31]:

 $iff(A [, dims])$ 

Multidimensional inverse FFT.

A one-dimensional inverse FFT computes

$$
IDFT(A)[k] = \frac{1}{\text{length}(A)} \sum_{n=1}^{\text{length}(A)} \exp\left(+i\frac{2\pi(n-1)(k-1)}{\text{length}(A)}\right)A[n].
$$

A multidimensional inverse FFT simply performs this operation along each transformed dimension of A .

# **Convolution**

### **(2D Image Signals)**

Convolution is the operation of two functions to produce a third function, expressing how the shape of one is modified by the other. The term 'convolution' refers to both the result function, as well as the computing process.

The following Jupyter Notebook code and detail describes some ideas behind the application of Convolution theory to 2D images.

The tasks demonstrated include the following:

- Development of base code (using the concept of a 'Teoplitz Matrix') to carry out convolution of an image. Application of the code to 'blur' a simple example image
- Use of the inbuilt Julia convolution function to demonstrate that the same outcome is achieved as with the development code
- Application of convolution theory as applied to 2D images to demonstrate other effects including 'Edge Detection, 'Sharpening' and 'Embossing'

#### In [32]:

**using** Flux.Data.MNIST, PyPlot, LinearAlgebra, Plots, DSP

WARNING: using PyPlot.plot in module Main conflicts with an existing identifier.

### **Base Convolution Code Development and Application**

Loading in MNIST digit database to source an image to use to demonstrate some of the underlying principles of 2D image convolution.

Displaying an example image (Image #6) to be manipulated.

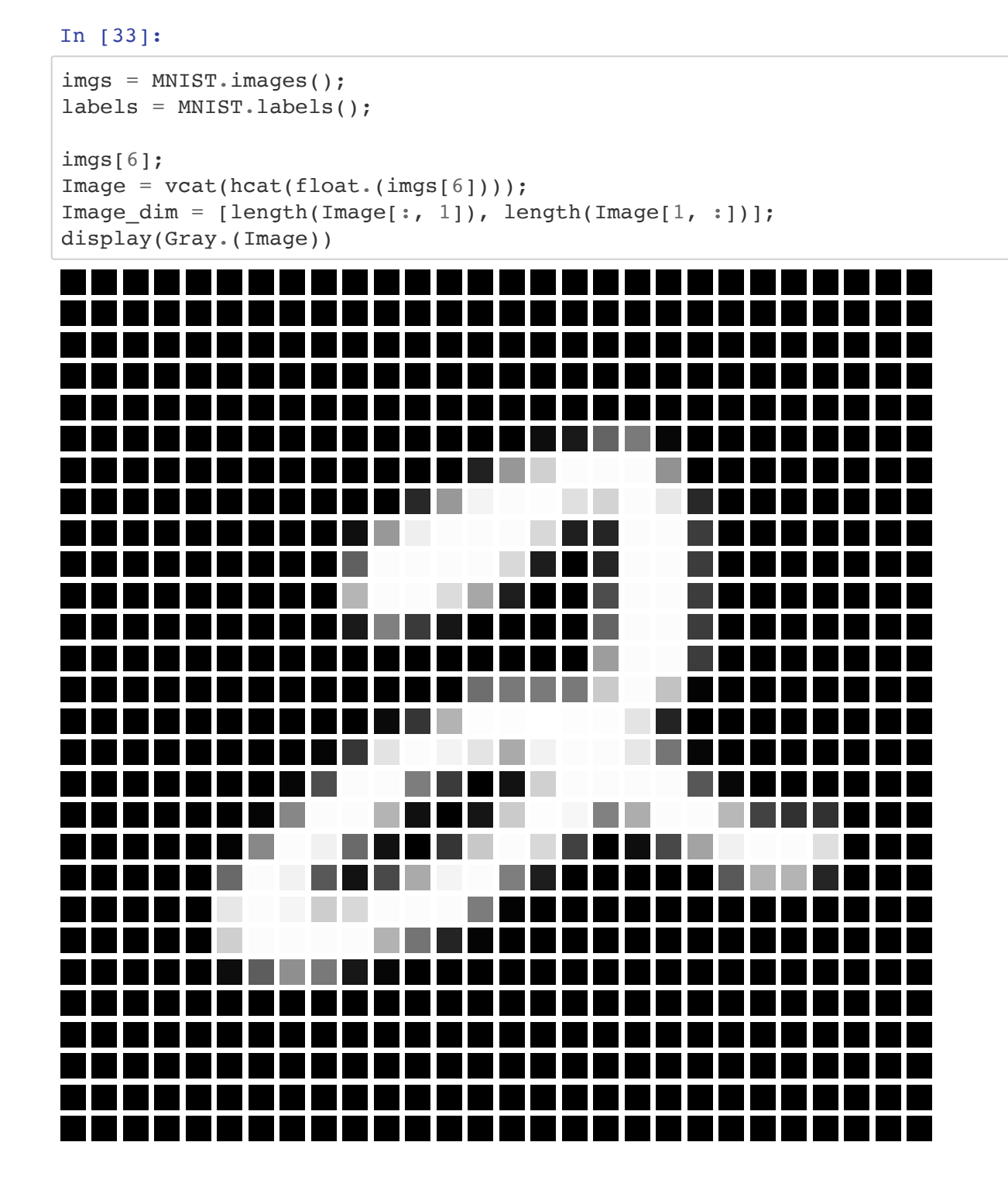

Creation of a filter matrix that will be used to produce the impact of convolution on a 2D image.

For this example, a 2 *2 matrix, containing entries of 0.25, will be used to demonstrate the application of theory for image 'blurring'. The application of the filter has the impact of averaging the 2* 2 blocks of 4 adjacent pixels in the image matrix.

### In [34]:

### Image

### Out[34]:

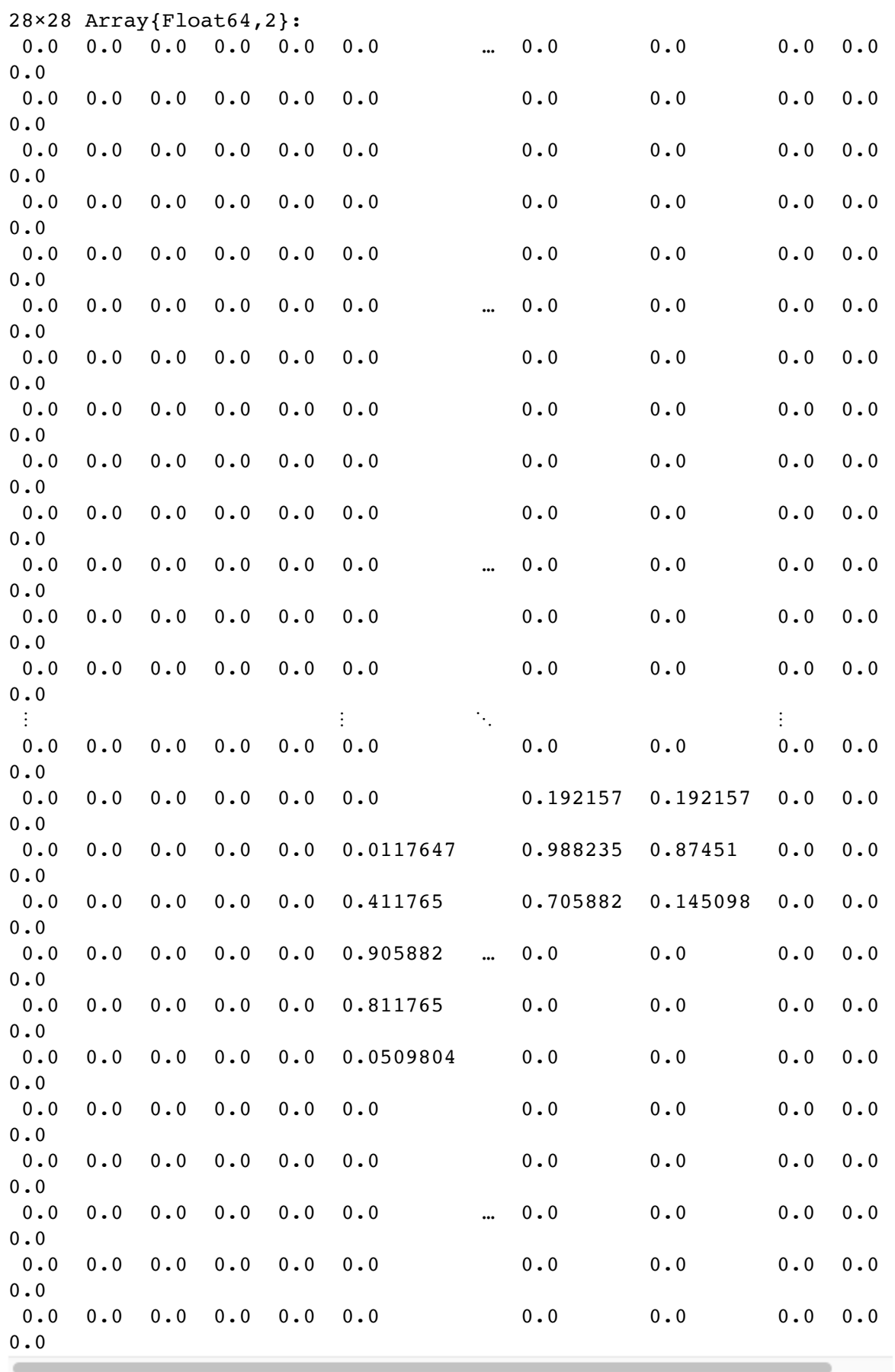

In [35]:

```
Filter = [0.25 \t0.25; 0.25 \t0.25]Filter dim = [length(Filter[:, 1]), length(Filler[1, :])];Filter
```

```
Out[35]:
```

```
2×2 Array{Float64,2}:
  0.25 0.25
  0.25 0.25
```
If the matrix size for the input signal is m1 *n1, and the filter matrix size is m2* n2, the size of the convolution will be:

$$
(m1 + m2 - 1) * (n1 + n2 - 1)
$$

This is the size of full discrete linear convolution.

Next step is creation of a 'zero padded' Filter matrix based on these dimensions to use in the convolution methodology

In [36]:

```
Padded_Filter = zeros(Image_dim[1]+Filter_dim[1]-1, Image_dim[2]+Filter_dim[2]-1
);
Padded Filter rows = length(Padded Filter[:, 1]);
Padded Filter columns = length(Padded Filter[1, :]);
```
Generation of the 'Padded Filter' matrix (with entries from Filter matrix included in the bottom left corner)

```
In [37]:
for i in Padded_Filter_rows - Filter_dim[1] + 1: Padded_Filter_rows
     for j in 1 : Filter_dim[2]
        Padded Filter[i,j] = Filter[i - (Padded Filter rows - Filter dim[1]), j]
     end
end
Padded_Filter
```
### Out[37]:

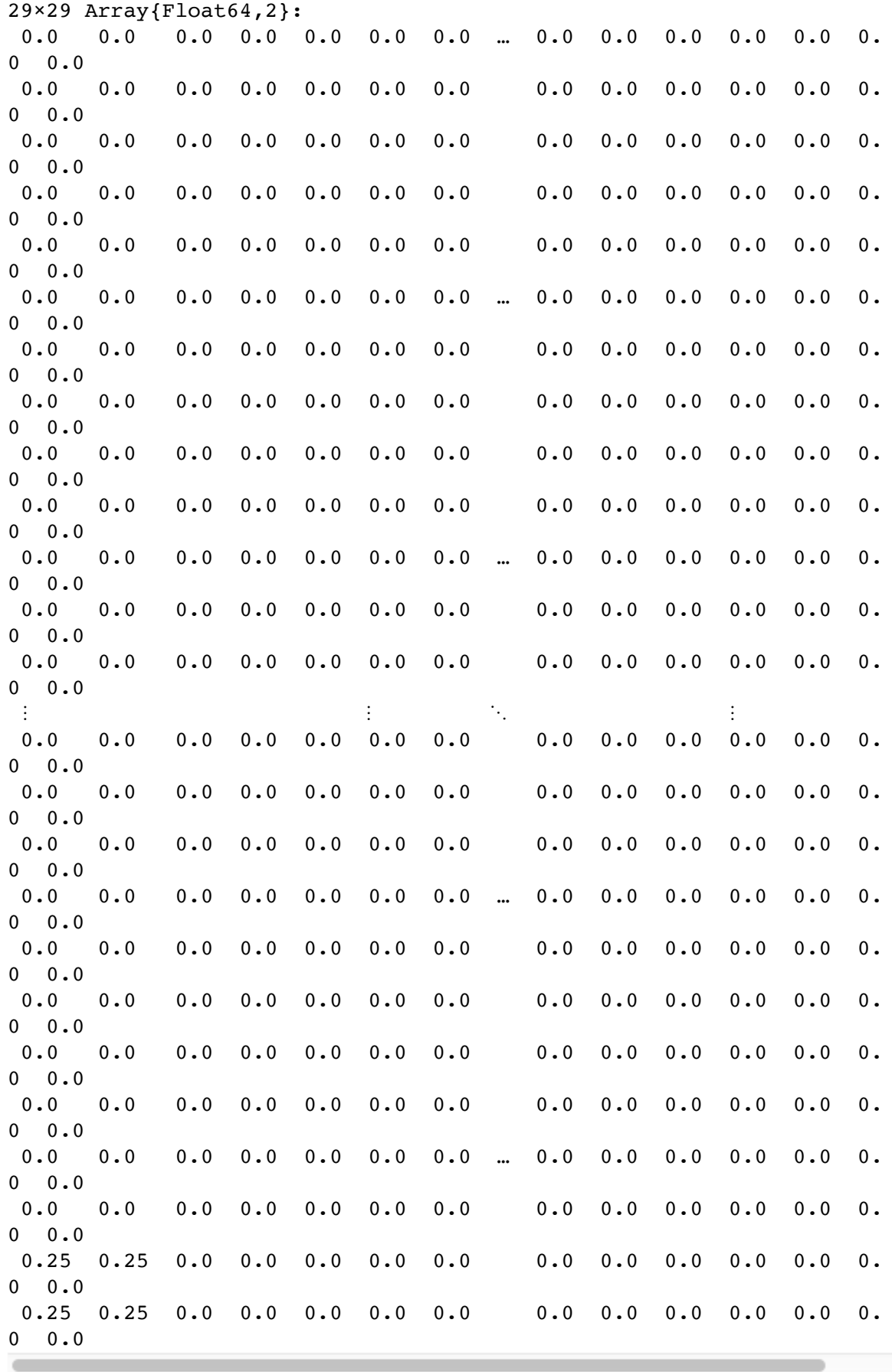

Coding of 'toeplitz\_matrix' function.

A Toeplitz Matrix is a matrix in which each value along the main diagonal and sub diagonals are constant. In an N x N matrix, its elements are determined by a (2N - 1) length sequence

$$
\{t_n | -(n-1) \le N \le (n-1)\}\
$$

Given a sequence, a Toeplitz matrix can be created by the following steps:

- Placing the sequence in the first column of the matrix
- Shifting it with placing it in the next column. When shifting, the last element disappears and a new element of the sequence appears. If there is no new element, zero is including in that location.

This is be schematically represented as

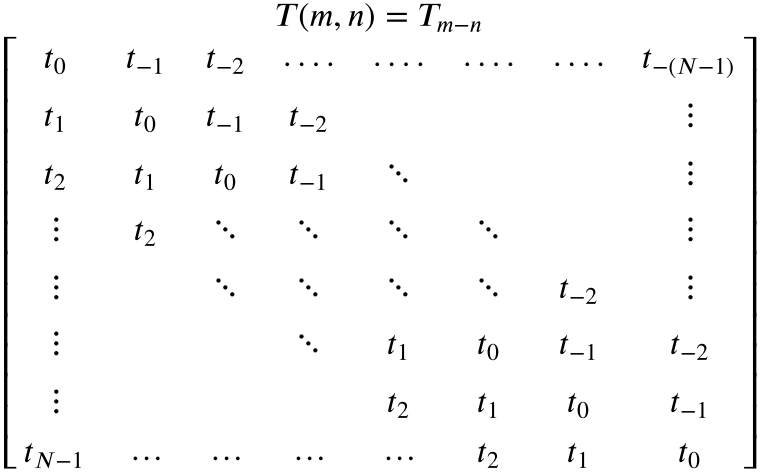

For example, the 4 4 *Toeplitz Matrix for the sequence*  $\begin{pmatrix} \begin{bmatrix} 1 & 0 \\ 0 & 1 \end{bmatrix} \end{pmatrix}$   $\begin{pmatrix} 1 & 0 \\ 1 & 0 \end{pmatrix}$  and  $\begin{pmatrix} 1 & 0 \\ 0 & 1 \end{pmatrix}$  will be

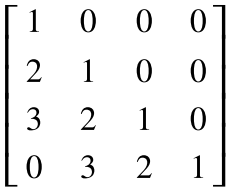

The number of columns of a generated Toeplitz matrix should match the number of columns in the Input matrix.

In the following function:

- 'n' is the number of columns in the Input matrix,
- 'F' referenced to determine number of rows in the Filter matrix,
- 'c' references each of the 'Padded Filter' matrix rows (since a Teoplitz Matrix will be created for each row of this matrix)

Its development has been based on a piece of code included in Chapter 7 of 'Introduction to Applied Linear Algebra, Vectors, Matrices, and Least Squares - Julia Language Companion' (by Stephen Boyd and Lieven Vandenberghe).

```
In [38]:
```

```
function toeplitz matrix(n,F,c)
    m = length(F[1, :])T = zeros(n+m-1,n) for i=1:m
        T[i : n+m : end] = C[i] end
     return T
end
```
#### Out[38]:

```
toeplitz matrix (generic function with 1 method)
```
The 'toeplitx matrix' function is used via the following code to create each of the relevant Teoplitz Matrices, and include them in an array for later referencing.

```
In [39]:
```

```
toeplitz list = [ ]c = zeros(length(Padded Filter[1, :]))toeplitz matrix output = zeros(length(Padded Filter[1, :]), Image dim[2])
for i in length(Padded_Filter[:, 1]) : -1 : 1
    c = Padded_Filter[i, : ]
    toeplitz matrix output = toeplitz matrix(Image dim[2], Filter,c)
    push!(toeplitz_list, toeplitz_matrix_output)
end
```
Following the creation of each of the relevant Teoplitz Matrices, the next step is creation of what is called a 'Doubly Block Toeplitz Matrix'.

In the matrix A below, all individual components are matrices. If the structure of A, with respect to these submatrices, is Toeplitz, then matrix A is called 'Block Toeplitz'.

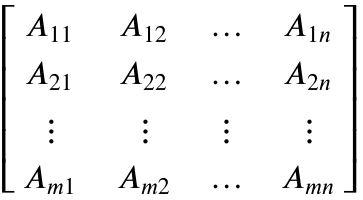

If each individual sub-matrix is also a Toeplitz Matrix, then A is called 'Doubly Blocked Toeplitz'

The number of column blocks in this collated matrix should be the same as the number of rows in the Input matrix.

In the following function:

- 'given\_toeplitz\_list' is the array of created Toeplitz Matrices
- 'colsreq' is referenced from the number of rows of the Input matrix

In [40]:

```
function getdoubly(given toeplitz list, colsreq)
     input = given_toeplitz_list
    zerodims = zeros(length(input[1][:,1]), length(input[1][1,:]))
    outputrow = Float64[1]output matrix = Flaat64[]for row = 1:length(input[:, 1]) for col = 1:colsreq
             if col <= row
                if col == 1 outputrow = input[row-(col-1)]
                  else
                      outputrow = hcat(outputrow, input[row-(col-1)])
                 end
             else
                 outputrow = hcat(outputrow, zerodims)
             end 
         end
         if row == 1
             outputmatrix = outputrow
         else
             outputmatrix = vcat(outputmatrix, outputrow)
         end
     end
outputmatrix
end
```
### Out[40]:

getdoubly (generic function with 1 method)

Creation of Doubly Block Toeplitz Matrix, using individual Toeplitz matrices and dimension of Input matrix

### In [41]:

getdoubly(toeplitz\_list, Image\_dim[1])

### Out[41]:

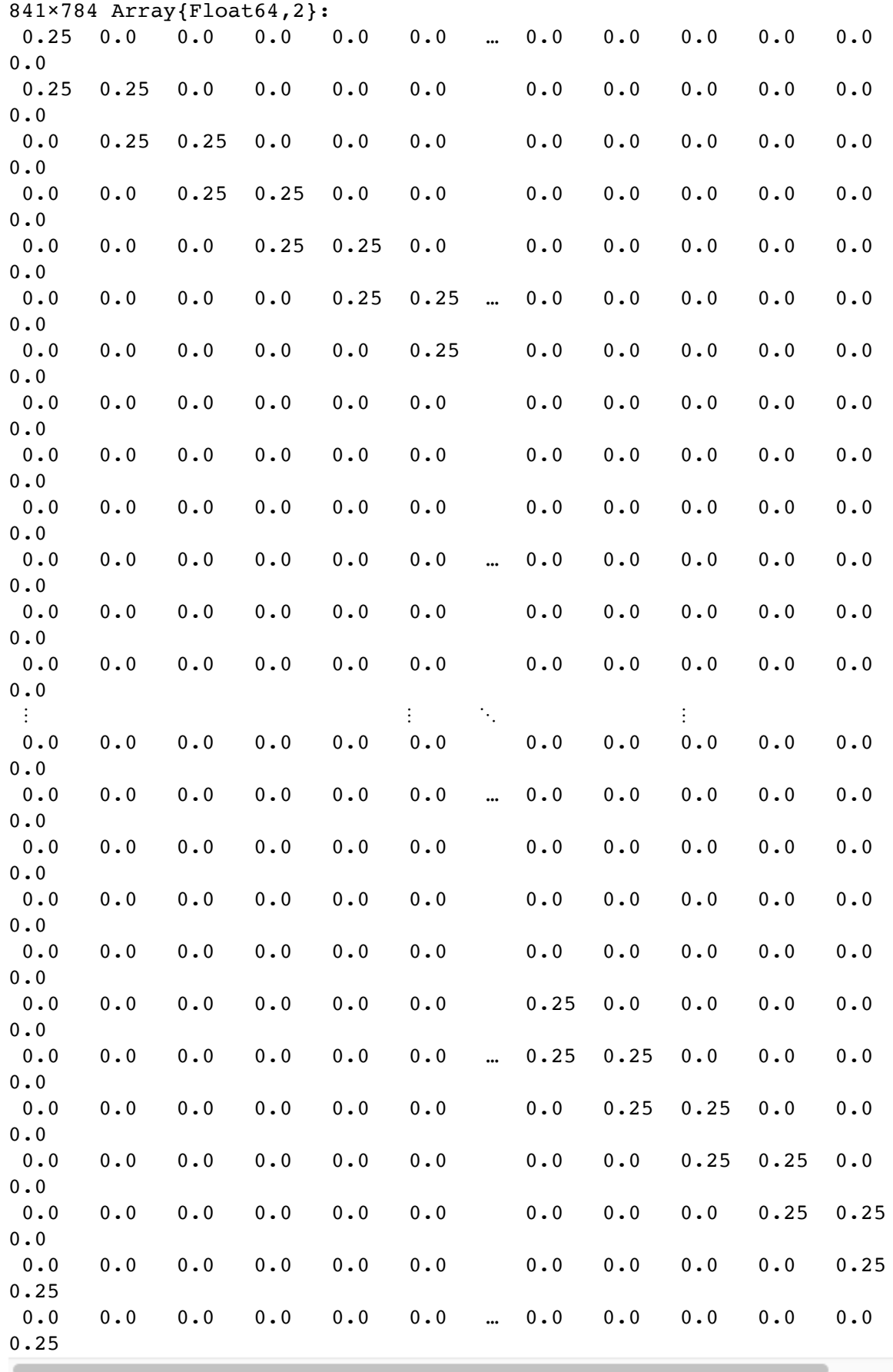

Conversion of Image matrix into vector for convolution. Rows of the Input matrix are transposed to a column vector and stacked on top of each other (with last row going first).

```
In [42]:
```

```
Image vector = [ ]for i in Image dim[1] : -1 : 1
   for j in 1 : Image dim[2]
   push!(Image vector, Image[i,j])
    end
end
```
Multiplication of 'Doubly Blocked Toeplitz Matrix' with vectorised input to create vectorised output

### In [43]:

```
Output vector = [ ]Output vector = getdoubly(toeplitz list, Image dim[1]) * Image vector;
```
Conversion of vectorised output to matrix format (Note that matrix output needs to be flipped)

#### In [44]:

```
Output_matrix = zeros(Padded_Filter_rows, Padded_Filter_columns)
for i in Padded Filter rows : -1 : 1
    for j in 1 : Padded Filter columns
    Output matrix[i,j] = Output vector[(Padded Filter rows - i) * Padded Filter
columns + j]
     end
end
```
Display of convoluted (blurred) image

In [45]:

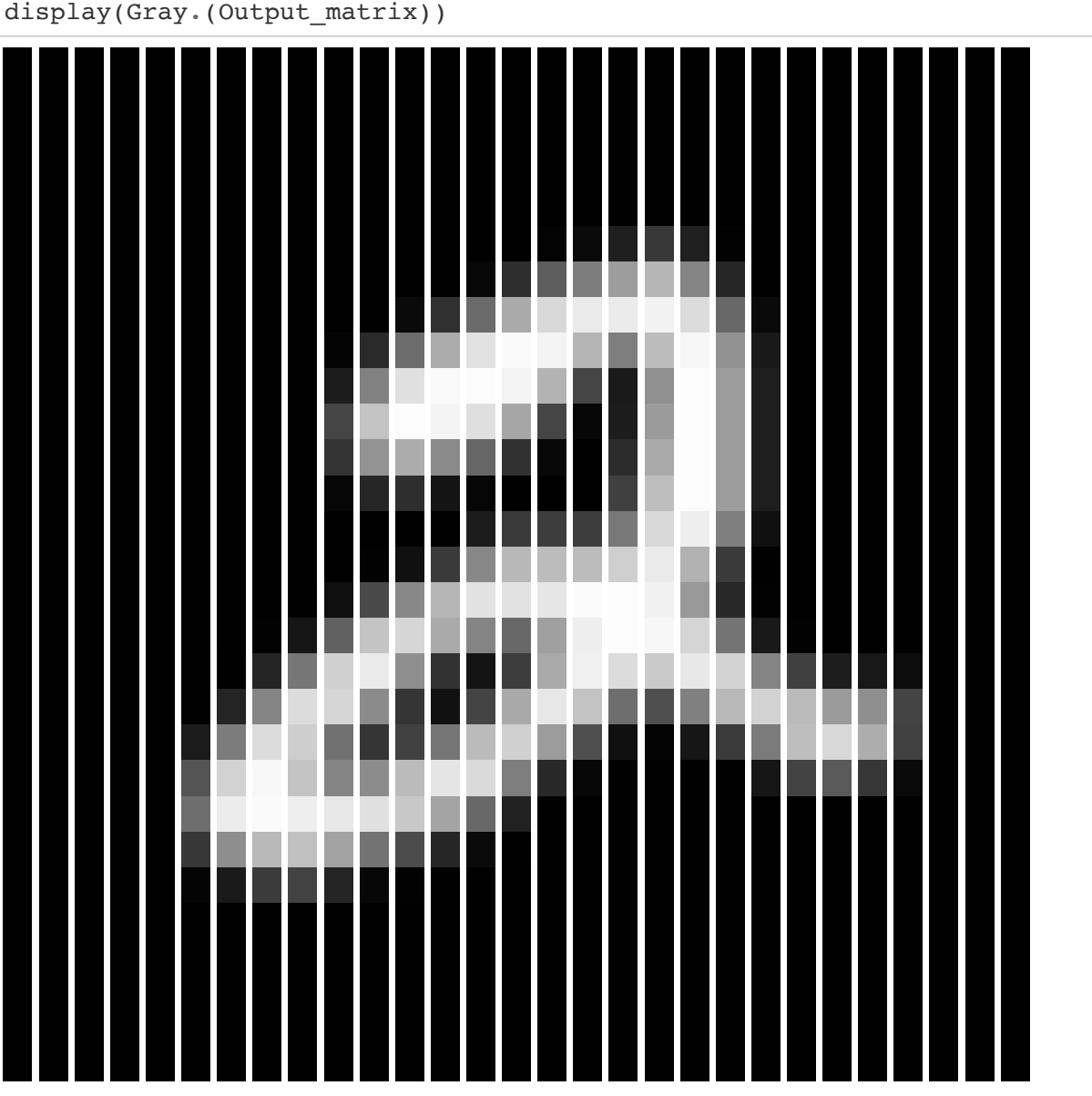

# **Use of Inbuilt Julia 'Convolution' Function**

Now the inbuilt Julia function for convolution of a 2D image ('conv2') will be used and a comparison of the output made against that from the developed code

#### In [46]:

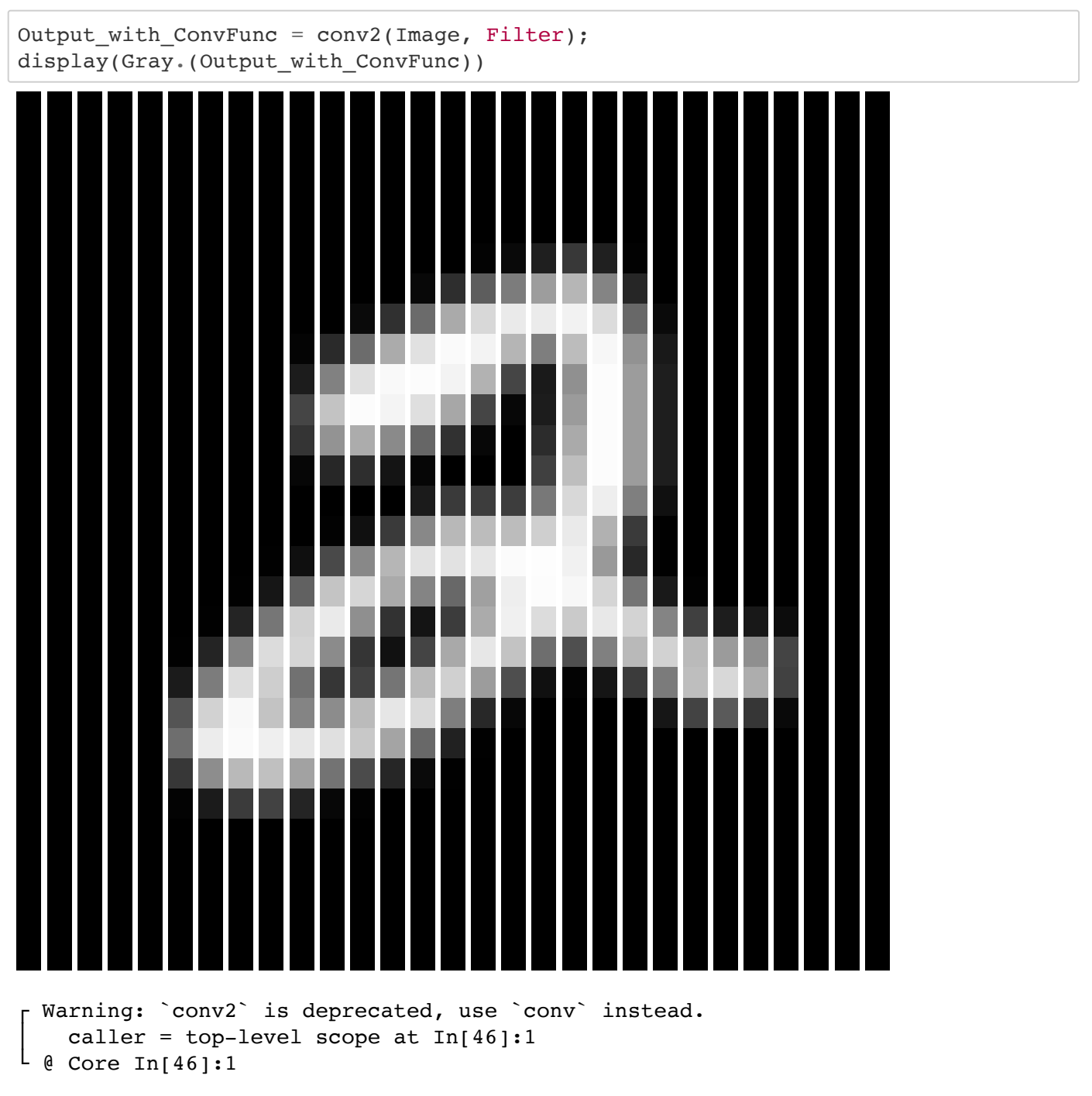

A 'norm' calculation will be used to demonstrate if there is any misalignment in pixel placement following convolution with the use of the developed code vs use of the inbuilt Julia function

#### In [47]:

```
misalignment = norm(round.(Output with ConvFunc - Output matrix,digits=6))
println("Measure of misalignment on pixel placement between developed code and i
nbuilt function = ", misalignment)
```
Measure of misalignment on pixel placement between developed code an d inbuilt function  $= 0.0$ 

# **Other Applications of Convolution to 2D Images**

### **Loading of Image**

In [48]:

```
#Pkg.add("Images")
#Pkg.add("ImageMagick")
using Images, ImageMagick
img = load("Jelly1.jpg");
img
```
#### Out[48]:

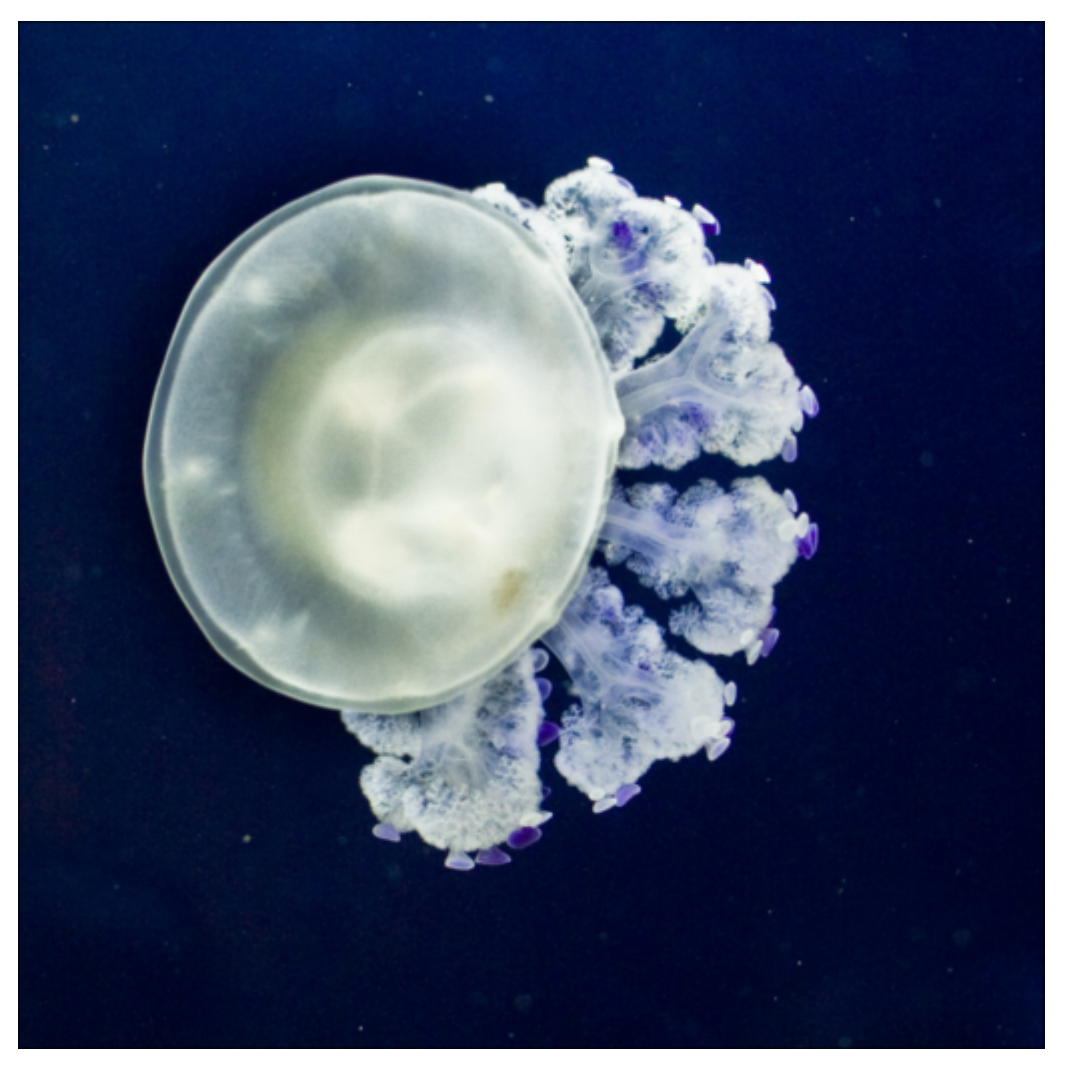

### **Application of Convolution**

This function applies a convolution to a colour image by applying the convolution separately to each of the RGB colour channels then recombines them

In [49]:

```
function img conv(image, conv matrix)
     # Apply convolution to each of the RGB channels
    conv r = \text{conv2}(\text{red.}(\text{image})*1.0, \text{conv matrix})conv q = \text{conv2}(\text{green}.(\text{image})*1.0, \text{conv} \text{ matrix})conv b = \text{conv2(blue}.(\text{image})*1.0, conv matrix)
     # Recombine the RGB channels
     rgb_conv = StackedView(conv_r, conv_g, conv_b)
     # Display full image
     println("Convolved Image")
    display(colorview(RGB,rgb conv))
     # Display slice of original and convolved images for comparison
     println("Original Image Slice")
    display(colorview(RGB,image[150:300,:]))
     println("Convolved Image Slice")
    display(colorview(RGB,rgb_conv)[150:300,:])
```
**end**

```
Out[49]:
```

```
img conv (generic function with 1 method)
```
### **Edge Detection**

This matrix finds the edges of an image:

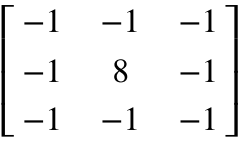

In a smooth area of the image the effect of the convolution is to return nothing (i.e.  $8x - 8x = 0$ ). Edges are accentuated.

In [50]:

```
edge = float.([-1 -1 -1;-1 8 -1;-1 -1 -1])
```
img\_conv(img, edge);;

```
Warning: `conv2` is deprecated, use `conv` instead.
    caller = img conv(::Array{RGB{Normed{UInt8,8}},2}, ::Array{Float
64,2}) at In[49]:3
L @ Main ./In[49]:3
 Warning: `conv2` is deprecated, use `conv` instead.
    caller = img conv(::Array{RGB{Normed{UInt8,8}},2}, ::Array{Float
64,2}) at In[49]:4
L \oplus \text{Main}./In[49]:4
┌ Warning: `conv2` is deprecated, use `conv` instead.
    caller = img_conv(::Array{RGB{Normed{UInt8,8}},2}, ::Array{Float
64,2}) at In[49]:5
L @ Main ./In[49]:5
```
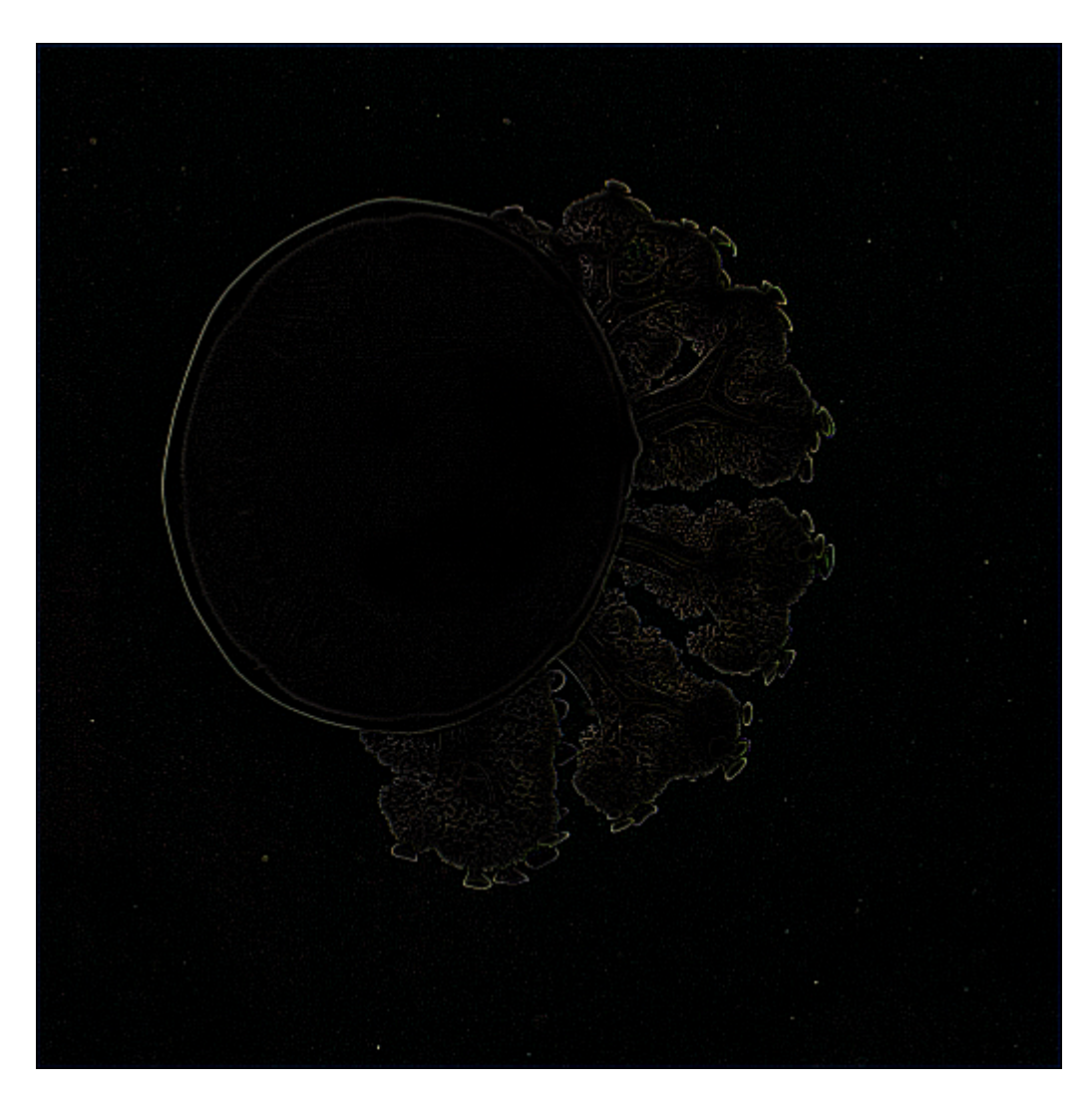

Convolved Image

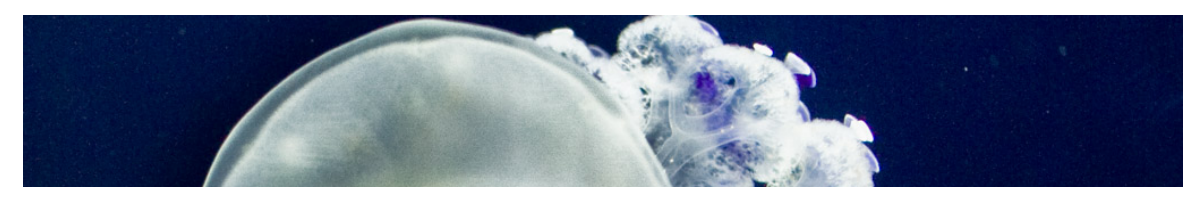

Original Image Slice

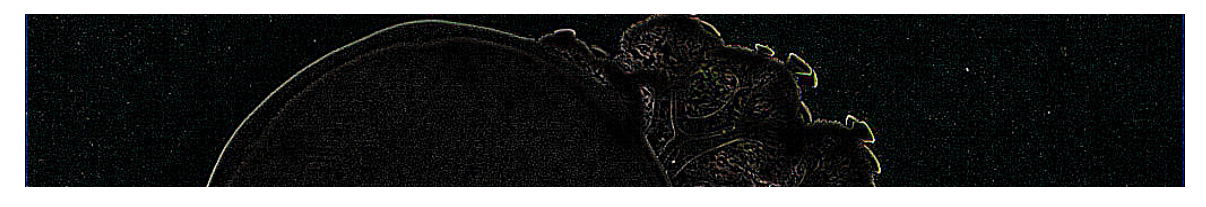

Convolved Image Slice

### **Sharpening of Image**

This matrix sharpens an image:

$$
\begin{bmatrix} -1 & -1 & -1 \\ -1 & 9 & -1 \\ -1 & -1 & -1 \end{bmatrix}
$$

In a smooth area of an image the convolution returns the same value (e.g.  $5x - 4x = 1x$ ). Where the image is not smooth the differences are accentuated.

### In [51]:

sharp = float. 
$$
\begin{bmatrix} -1 & -1 & -1 \\ 1 & 9 & -1 \\ -1 & -1 & -1 \end{bmatrix}
$$
  
-1 -1 -1 ]

### img\_conv(img, sharp)

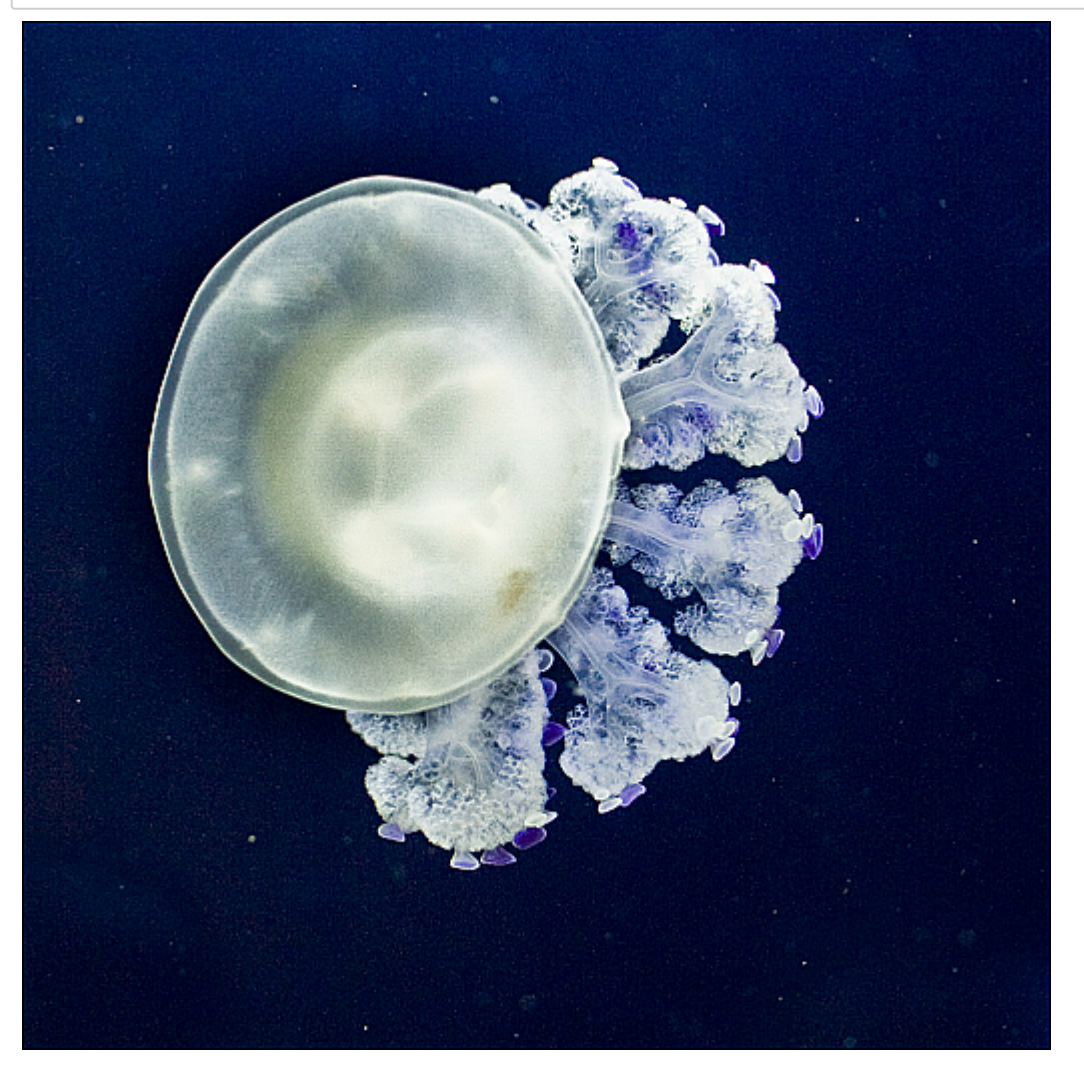

Convolved Image

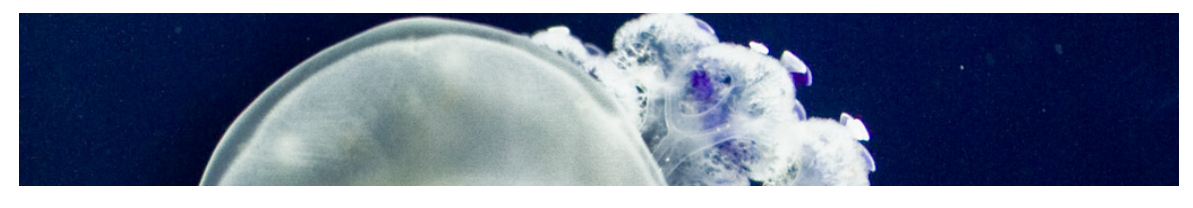

Original Image Slice

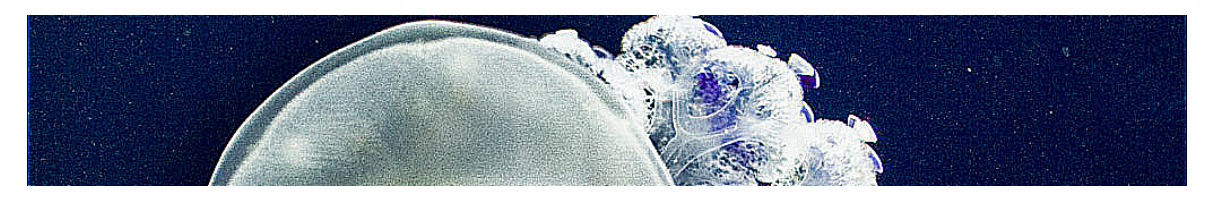

Convolved Image Slice

### **Embossing of Image**

This matrix creates an embossed effect on the image:

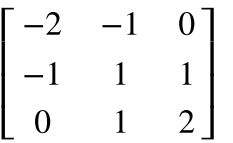

It is similar to sharpning, but in one direction giving the impression of light and shadow

### In [52]:

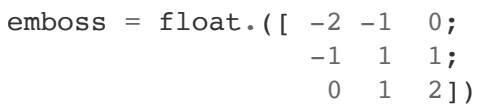

### img\_conv(img, emboss)

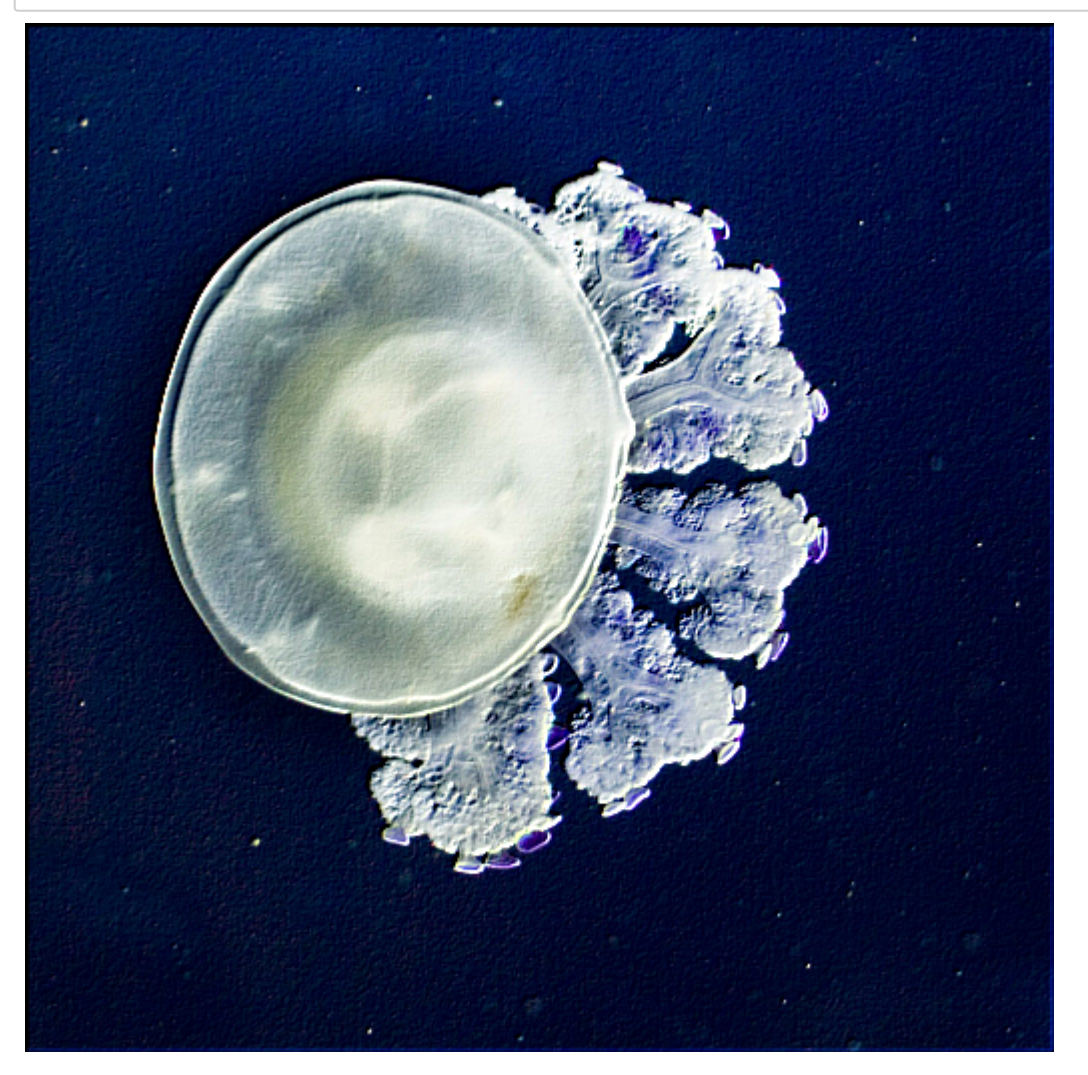

Convolved Image

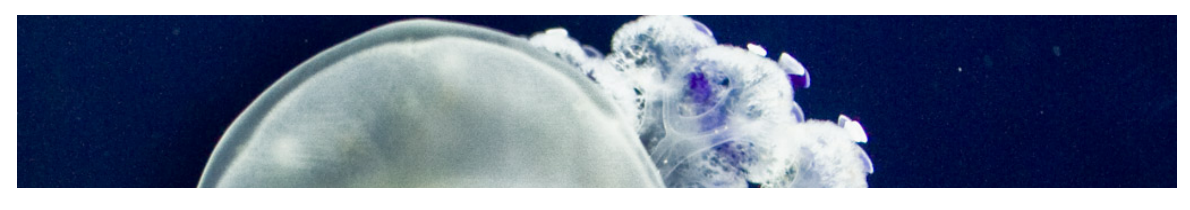

Original Image Slice

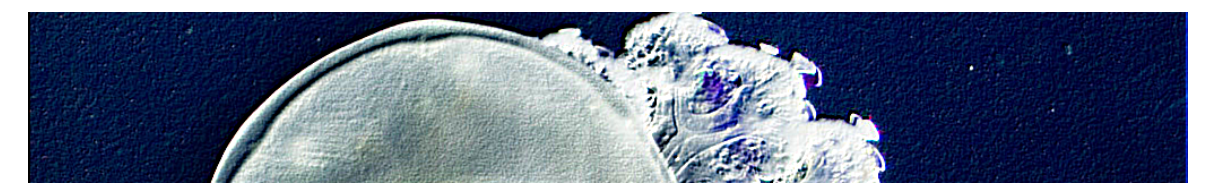

Convolved Image Slice

# **References**

In-text: (Coursehero.com, 2019) Your Bibliography: Coursehero.com. (2019). Complete\_DIP.pdf - IV B.Tech I Semester ECE Digital Image Processing ASR INSTITUTE OF TECHNOLOGY PRATHIPADU TADEPALLIGUDEM DEPARTMENT OF ECE DIGITAL. [online] Available at: https://www.coursehero.com/file/40333841/Complete-DIPpdf/ [\(https://www.coursehero.com/file/40333841/Complete-DIPpdf/\)](https://www.coursehero.com/file/40333841/Complete-DIPpdf/) [Accessed 18 Oct. 2019].

Linear transformations in signal processing: The geometry of matrices, independent component analysis and data representation In-text: (Uteng, 2003) Your Bibliography: Uteng, S. (2003). Linear transformations in signal processing: The geometry of matrices, independent component analysis and data representation. [online] https://www.academia.edu [\(https://www.academia.edu\)](https://www.academia.edu/). Available at: [https://www.academia.edu/8614677/Linear\\_transformations\\_in\\_signal\\_processing\\_The\\_geometry\\_of\\_matrices](https://www.academia.edu/8614677/Linear_transformations_in_signal_processing_The_geometry_of_matrices_independent_component_analysis_and_data_representation) (https://www.academia.edu/8614677/Linear\_transformations\_in\_signal\_processing\_The\_geometry\_of\_matrice [Accessed 18 Oct. 2019].

Boyd, S. and Vandenberghe, L. (2019). Introduction to Applied Linear Algebra (Vectors, Matrices, and Least Squares) - Julia Language Companion. [ebook] Stanford: Stanford University, p.69. Available at: http://vmlsbook.stanford.edu/vmls-julia-companion.pdf [\(http://vmls-book.stanford.edu/vmls-julia-companion.pdf\)](http://vmls-book.stanford.edu/vmls-julia-companion.pdf) [Accessed 24 Sep. 2019].

Salehi, A. (2018). 2D Convolution as Matrix Multiplication Using Toeplitz Matrices. [ebook] pp.3 - 11. Available at: https://github.com/alisaaalehi/convolution\_as\_multiplication [\(https://github.com/alisaaalehi/convolution\\_as\\_multiplication\)](https://github.com/alisaaalehi/convolution_as_multiplication) [Accessed 1 Oct. 2019].

Boyd, S. and Vandenberghe, L. (2018). Introduction to Applied Linear (Algebra Vectors, Matrices, and Least Squares). 1st ed. Cambridge: Cambridge University Press, pp.136 - 143.

En.wikipedia.org. (2019). Kernel (image processing). [online] Available at: https://en.wikipedia.org/wiki/Kernel\_(image\_processing [\(https://en.wikipedia.org/wiki/Kernel\\_\(image\\_processing\)](https://en.wikipedia.org/wiki/Kernel_(image_processing)) [Accessed 2 Oct. 2019].